## **Short Digibou explanation**

More details can be found here

https://webmail.pt.lu/webmail/filestorage/MTk3MTgwODgyNA/

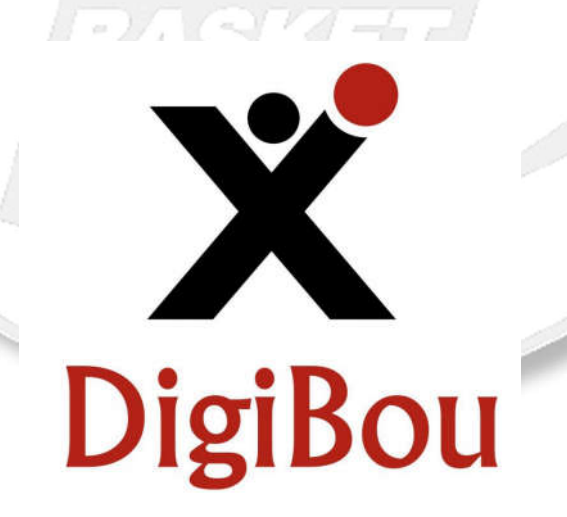

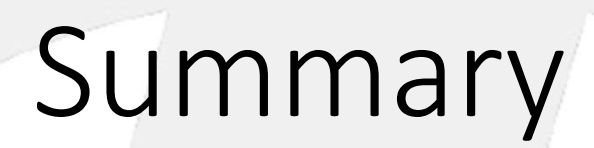

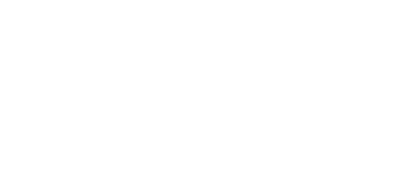

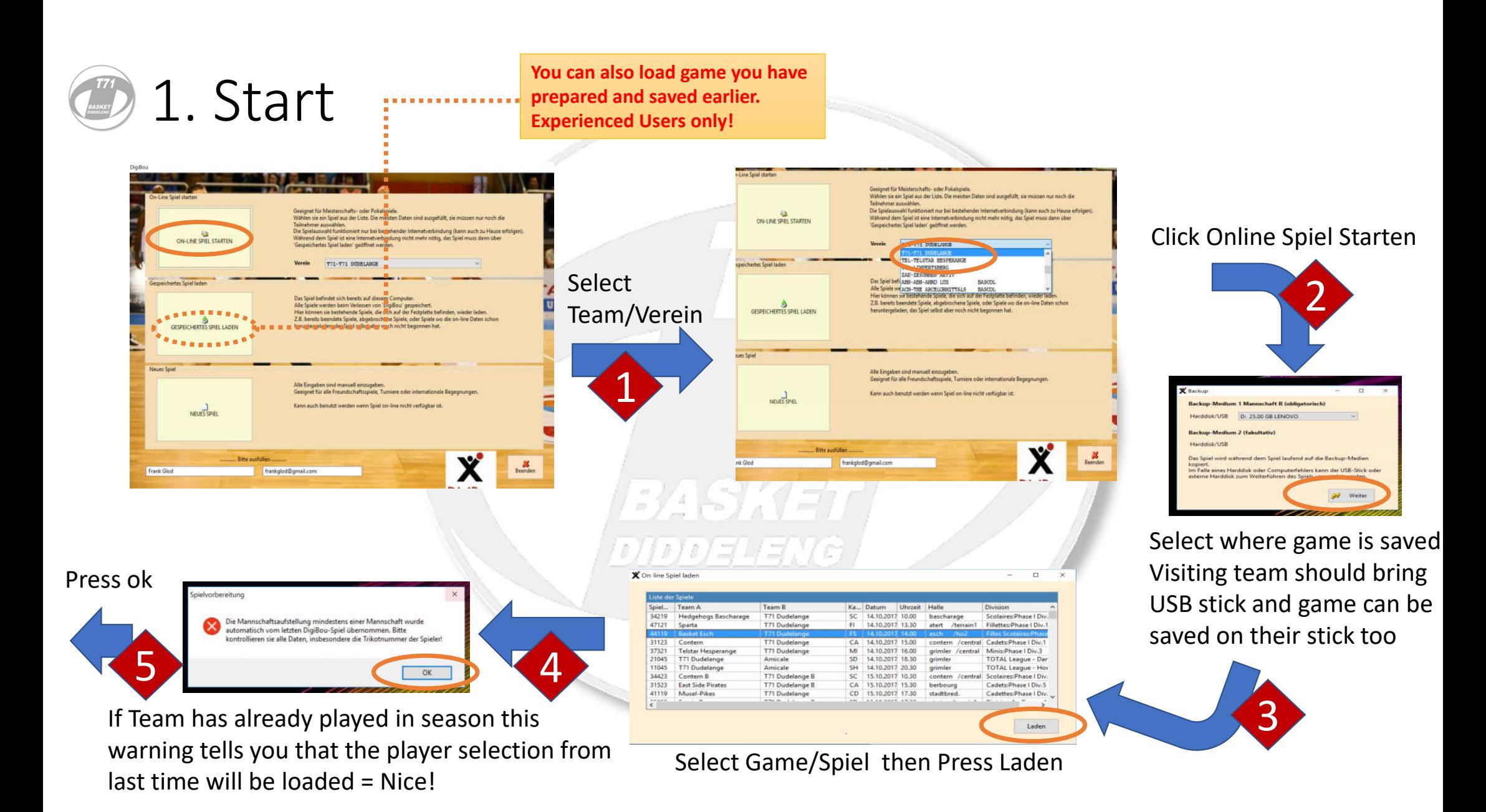

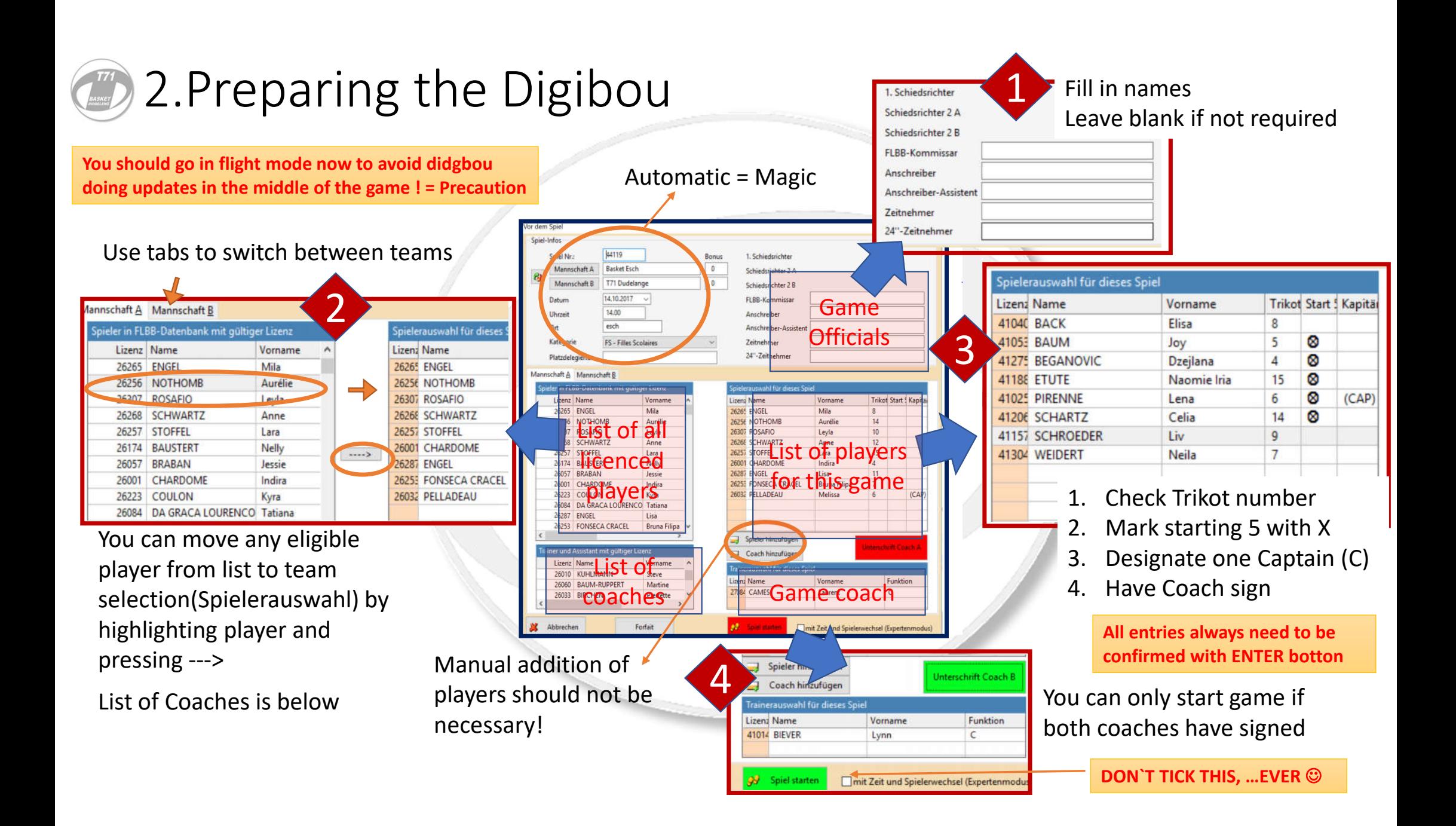

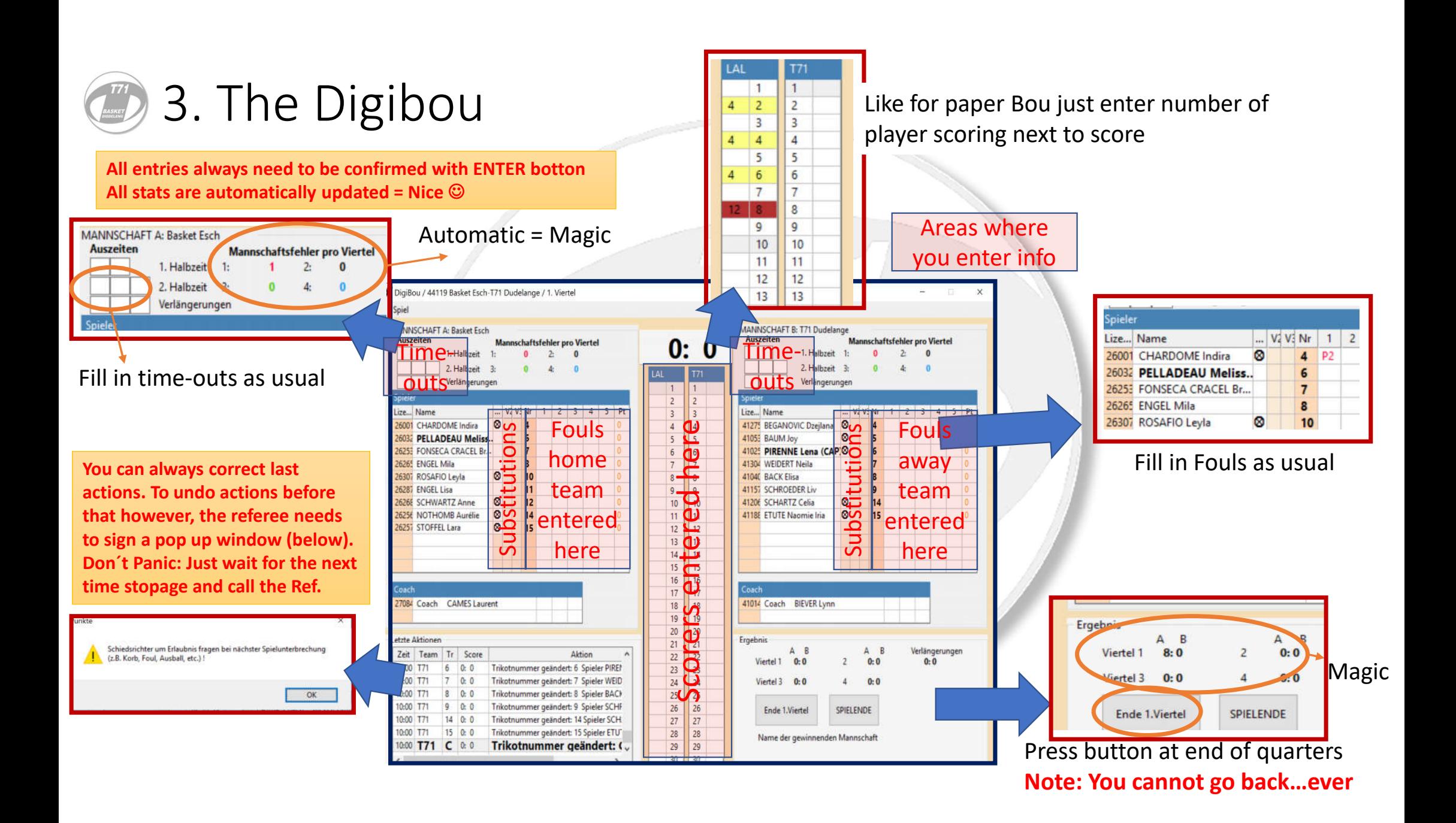

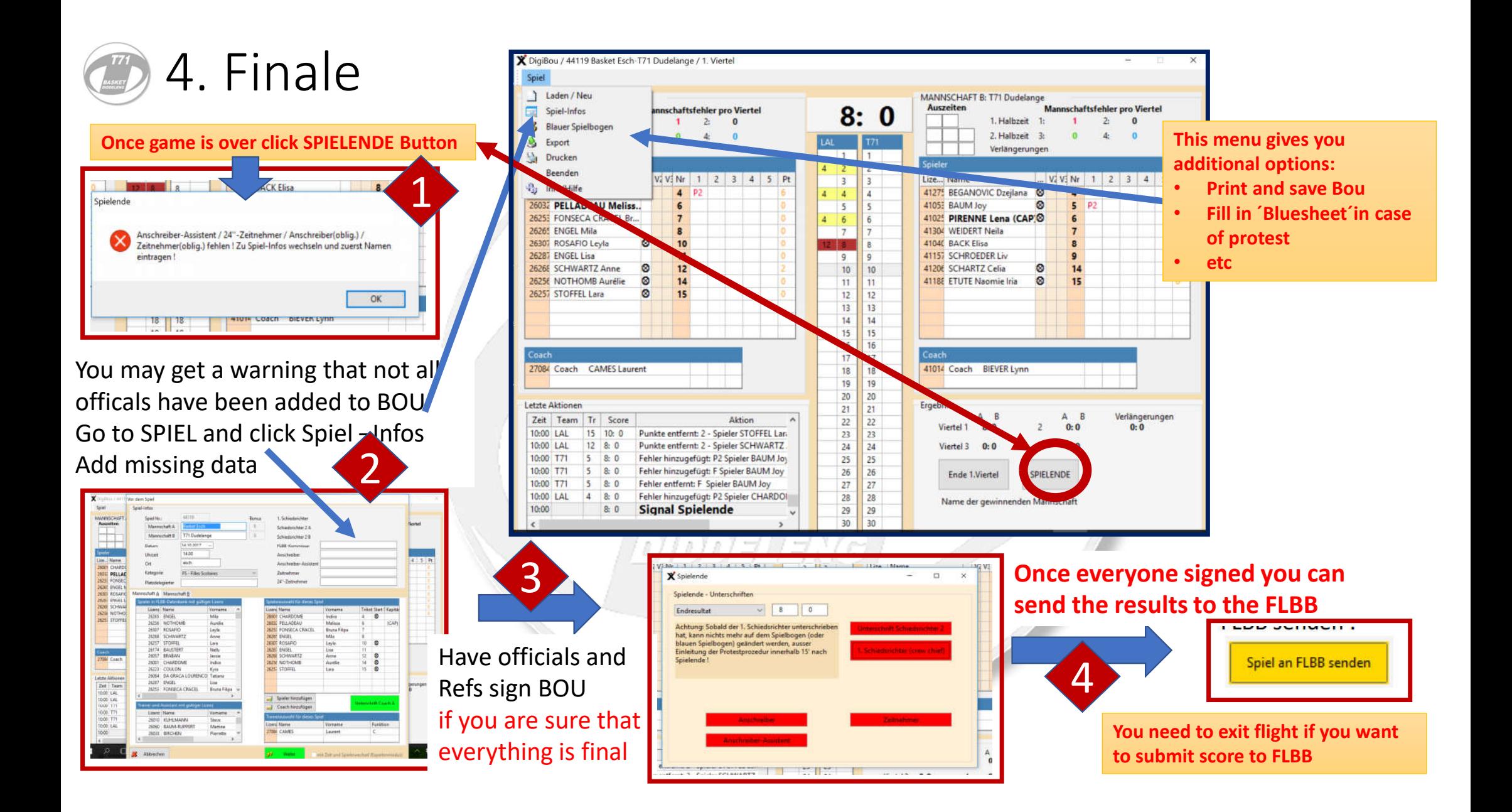

# Step by step guide

**BASKET** 

**DIDDELENG** 

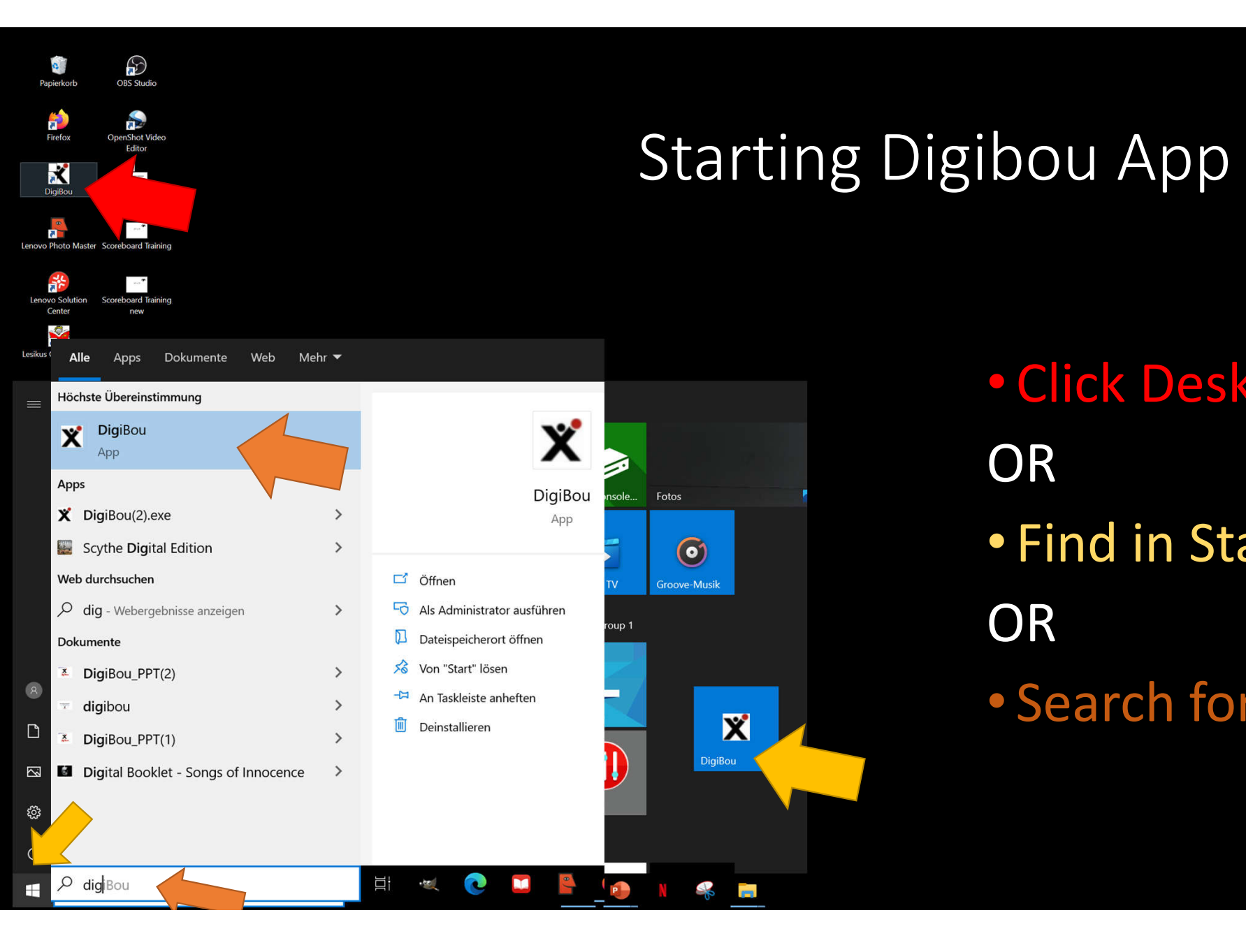

• Click Desktop Icon **OR** • Find in Start Menu **OR** • Search for App

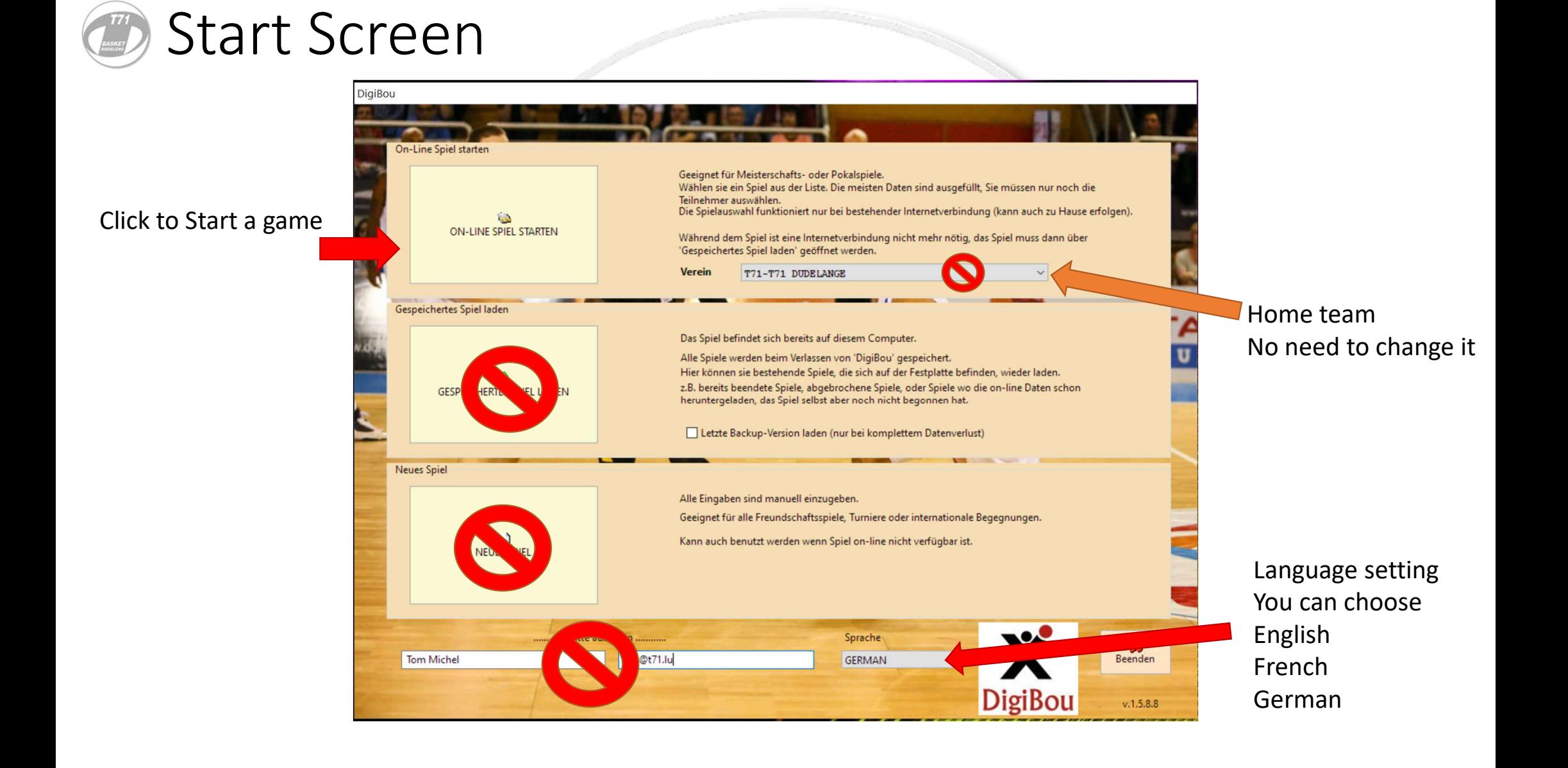

## **D** Choose game

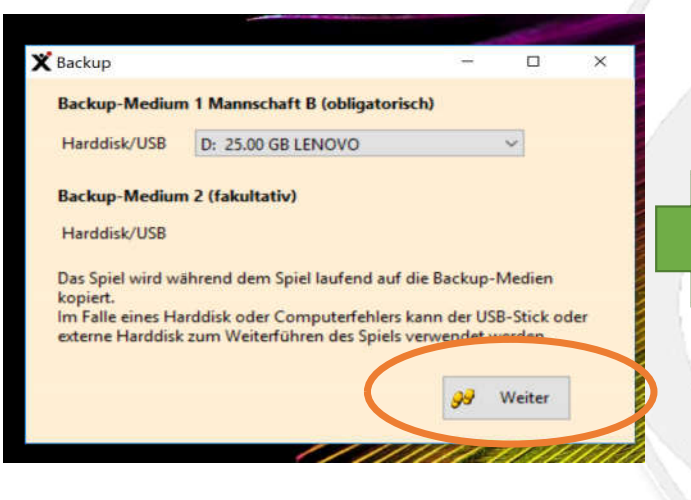

This window asks you where to<br>Select Game/Spiel then click Laden save the game. The default is ok. Just click NEXT

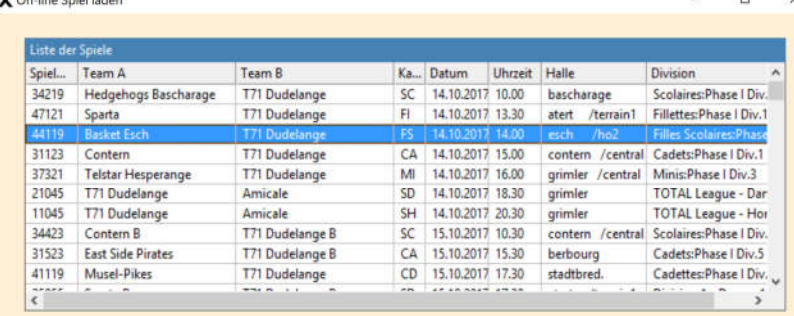

Lader

 $\mathbf{w}_{n-k}$  is a substantial of  $\mathbf{w}_{n}$ 

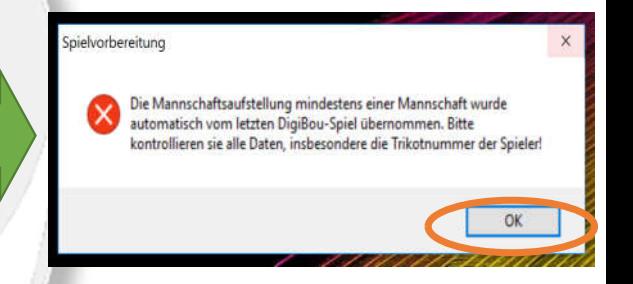

This window tells you that the list of players from the previous game are loaded and prompts you to double check the numbers. Just click OK

## Team Setup page

**Once in the Team setup page, you should go in flight mode now to avoid didgbou doing updates in the middle of the game ! = Precaution**

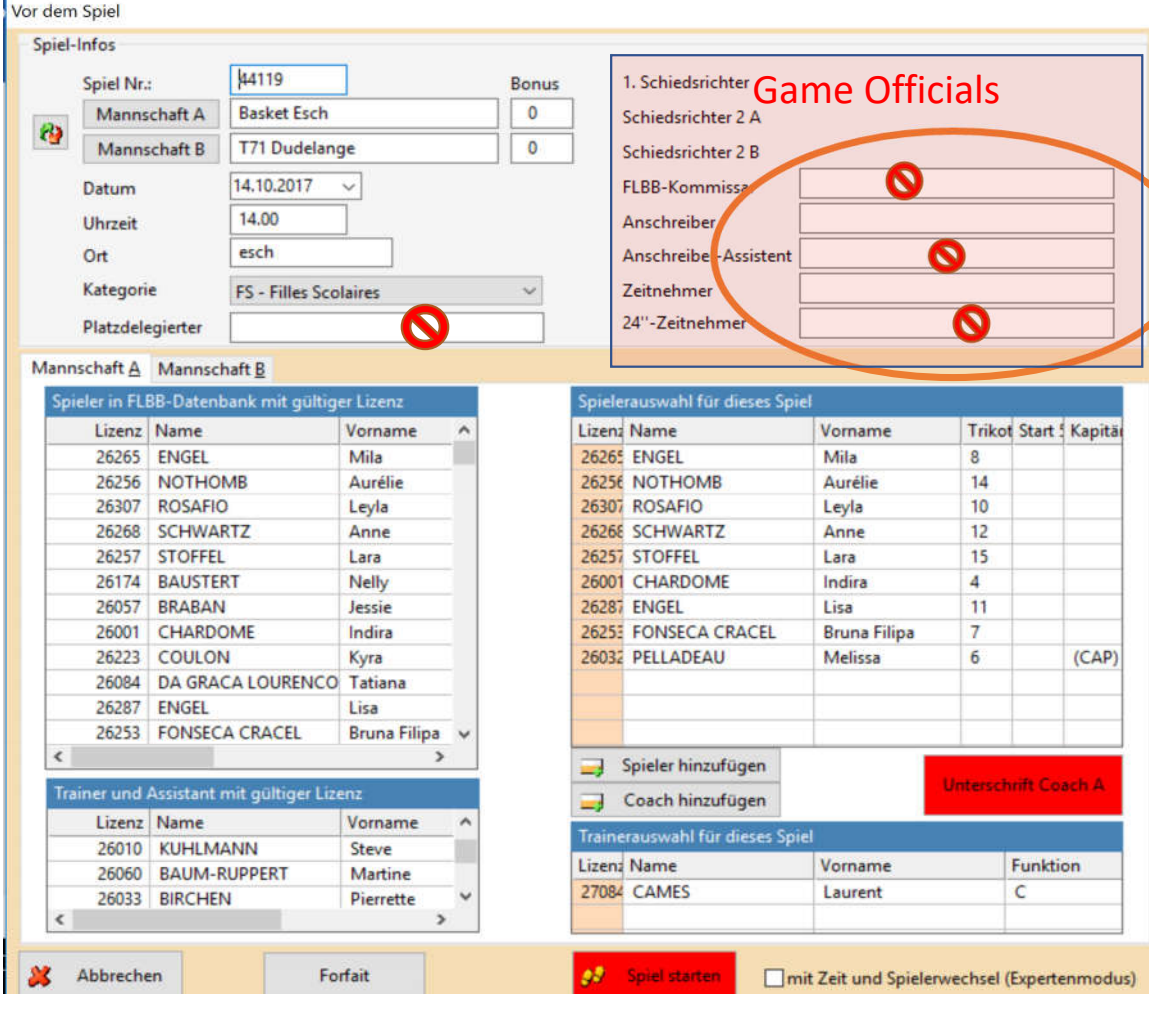

- Fill out Names of people
	- on the Timer/scorepad
	- doing the Digibou
	- Referees if not already indicated
	- FLBB Commissioner, assistants and 24 can be left blank for kids teams

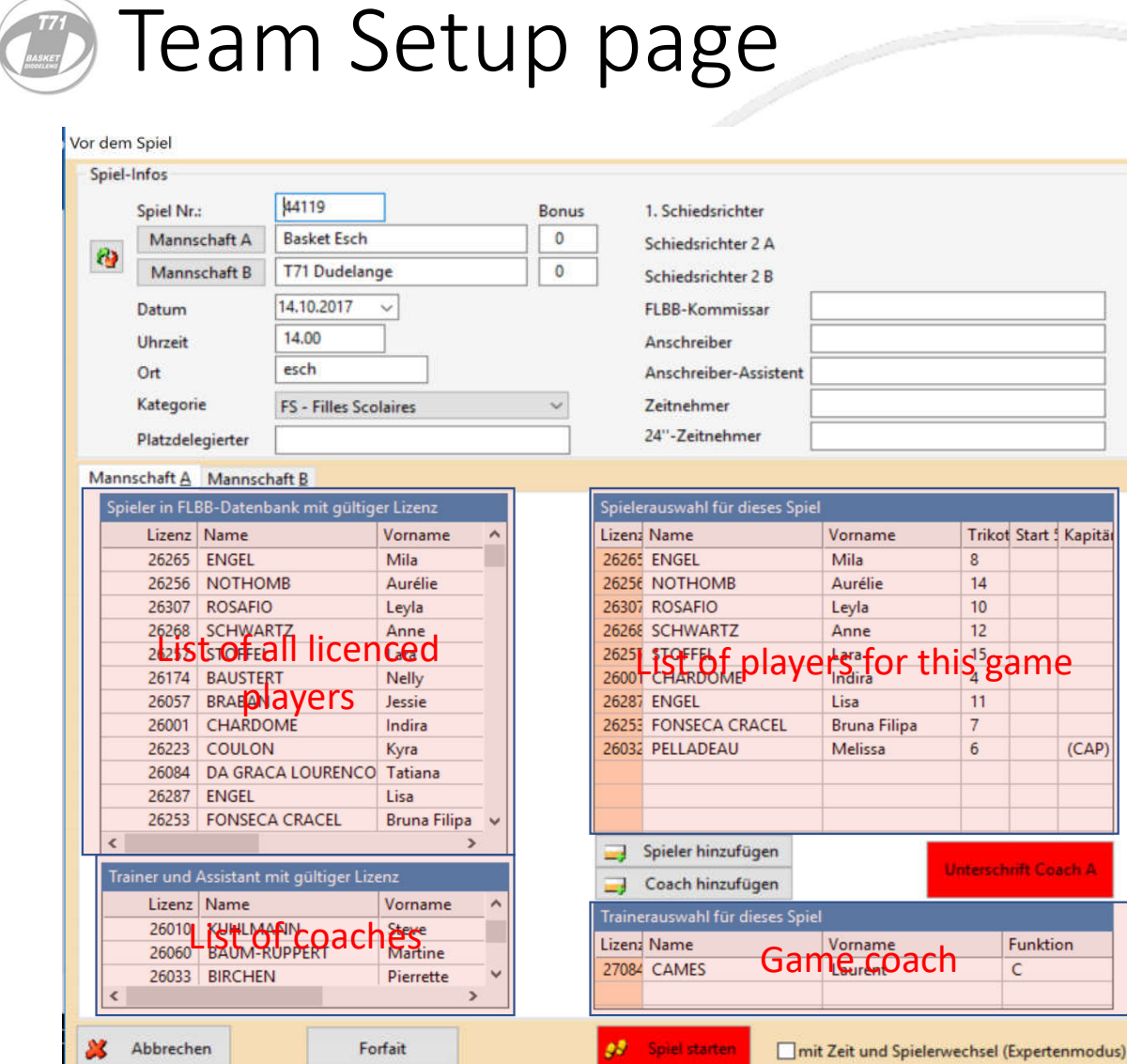

- Now check if all players are correctly listed in the list on the right
- If player is missing choose them in the list on the left hand side and press arrow in middle to add them on the righthand list

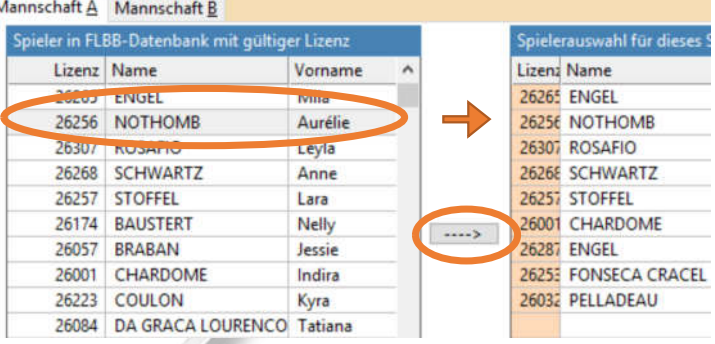

• To remove a player highlight name on the right and press arrow pointing to the left

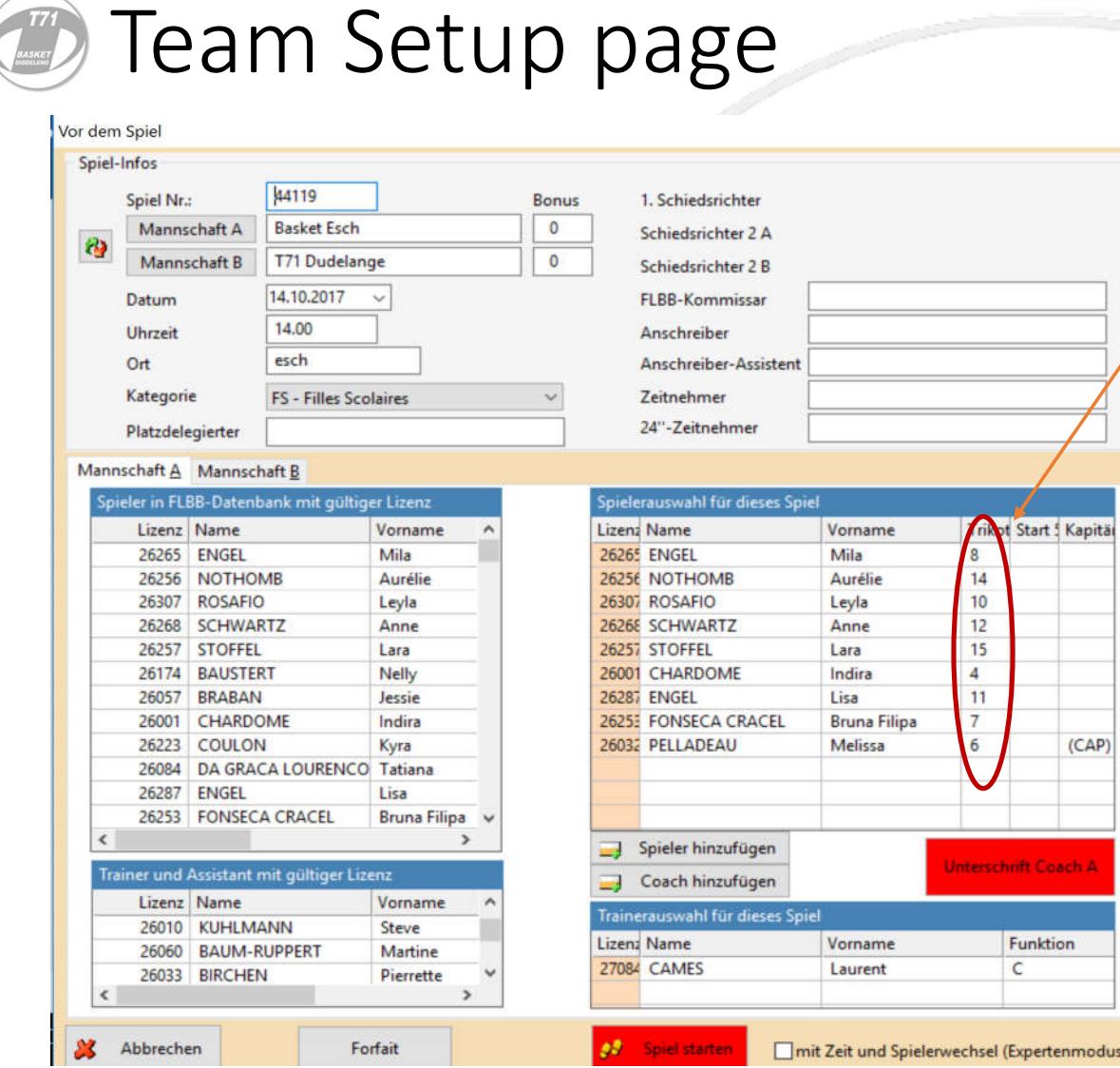

- Once all players are correctly listed check if the numbers are correct
- If not, type in correct number and press ENTER
- NOTE: the programme will not let you type in the same number twice, delete duplicate number first
- Designate the 5 players that will start

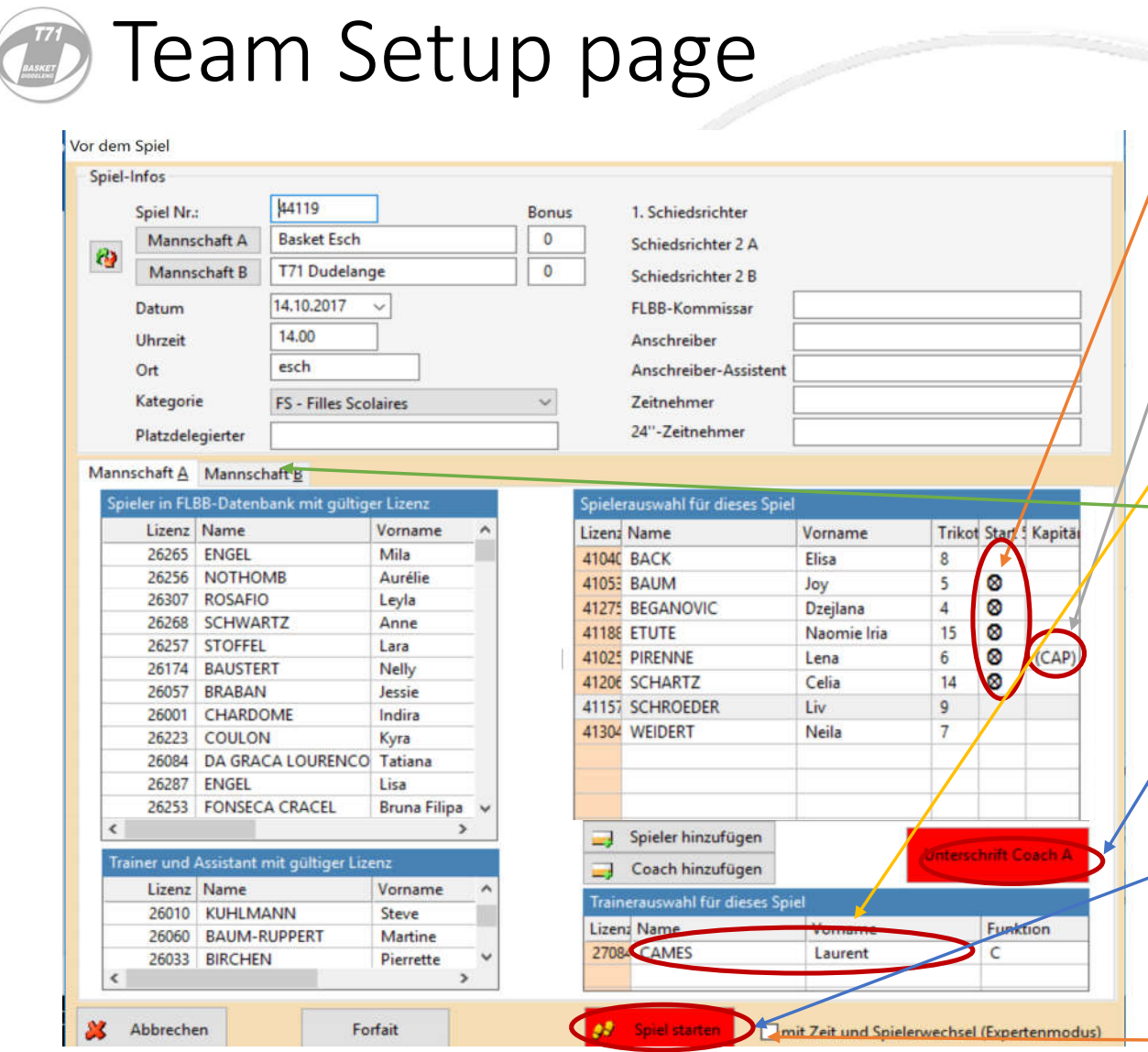

- Designate the 5 players that<br>/ will start by marking starting each of the 5 players with  $X$ and press ENTER
- Designate one player as the Captain. Mark an x or C in the field and press ENTER
- Also double check if the name of the Coach is correct. If not, change as you would change<br>player
- Repeat process for other team (usually the collaegue from the other team will fill in the players of their team )
- Once everything is correct both coaches need to sign
- You can now start game<br>(Double check before pressing<br>- button)!!
- **NOTE after that no further changes can be made!!**

**DON`T TICK THIS, …EVER** 

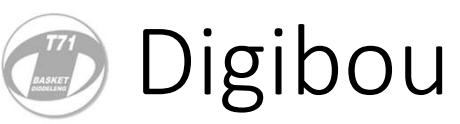

#### Areas where you enter info

**All entries always need to be confirmed with ENTER button**

**You can always correct the last action. To undo actions before that however, the referee needs to sign a pop up window (below). Don ´ t Panic: Just wait for the next time stopage and call the Ref.** 

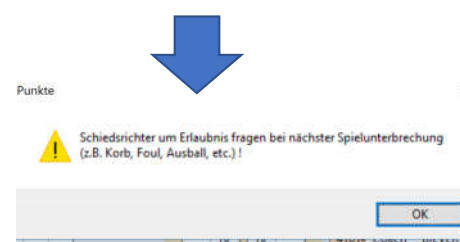

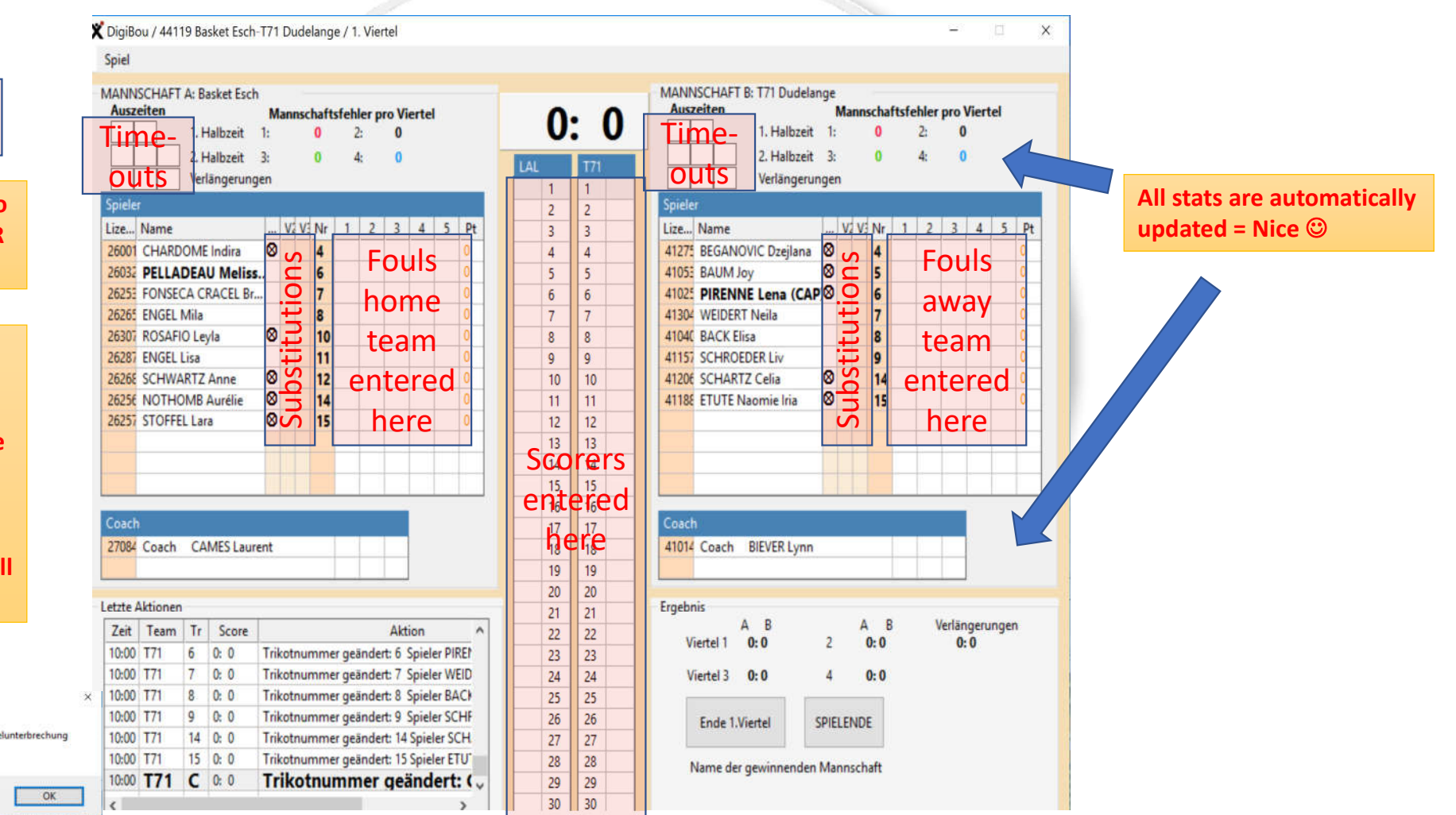

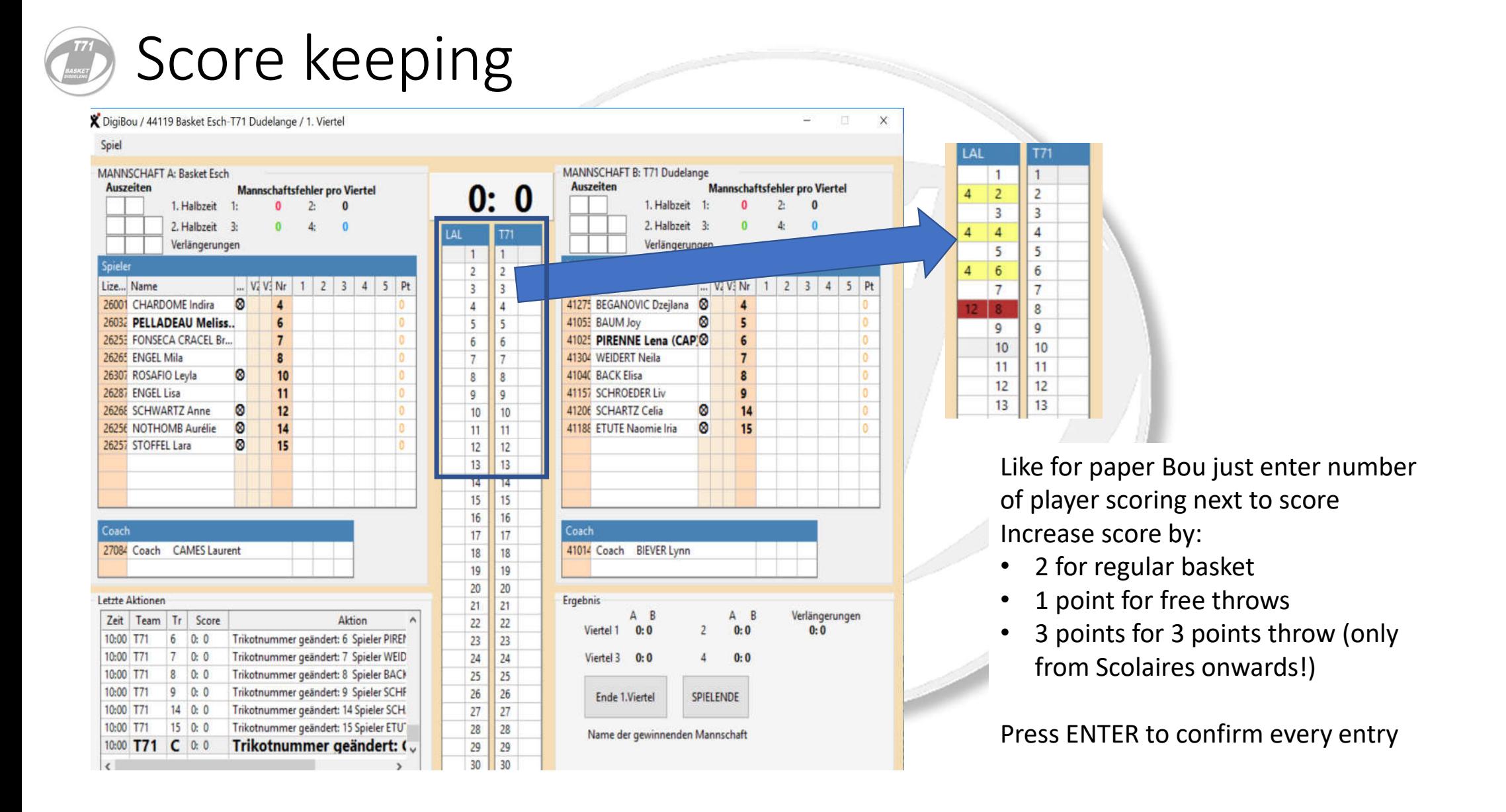

## Fouls

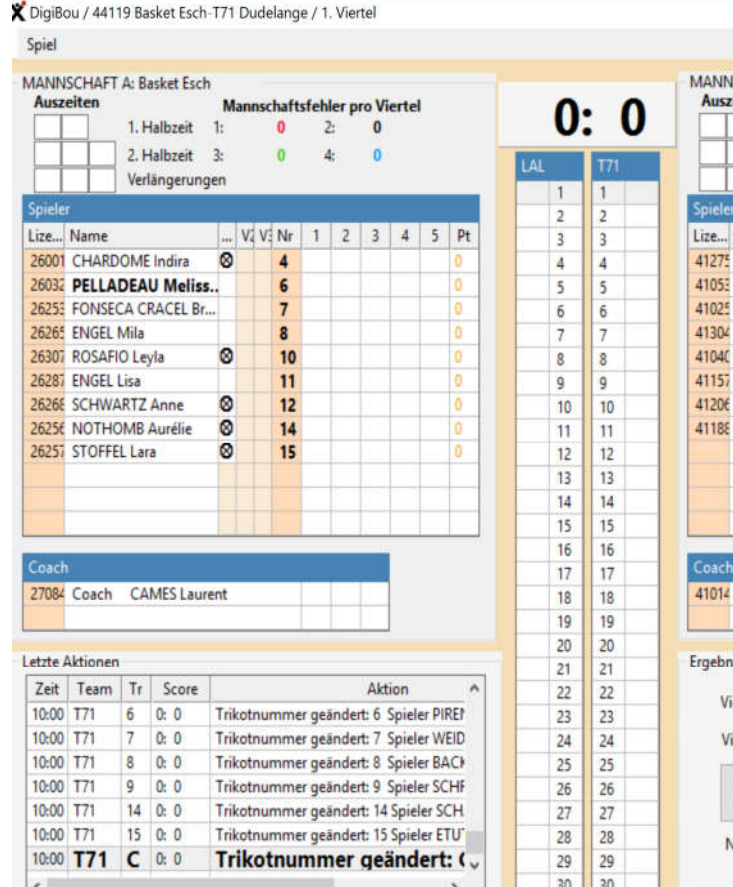

SCHAFT B: T71 Dudelange **Mannschaftsfehler pro Viertel offer** 1. Halbzeit 1:  $\mathcal{D}_{1}$  $\sqrt{2}$ 2. Halbzeit Verlängerungen ... V2 V3 Nr  $12348$ Name BEGANOVIC Dzeilana 8 **BAUM Joy** ø PIRENNE Lena (CAP)<sup>8</sup> **WEIDERT Neila BACK Elisa SCHROEDER Liv**  $\circ$ **SCHARTZ Celia** ø **ETUTE Naomie Iria** Coach BIEVER Lynn  $A$   $B$  $A$   $B$ Verlängerungen  $0:0$  $0:0$  $0 - 0$ ertel 1  $i$ ertel 3 0:0  $0:0$ **Ende 1.Viertel** SPIELENDE Vame der gewinnenden Mannschaft

m

 $\overline{\mathbf{x}}$ 

Spieler Lize... Name ... V. V. Nr 26001 CHARDOME Indira  $\boldsymbol{\alpha}$ 26032 PELLADEAU Meliss.. 6 26253 FONSECA CRACEL Br...  $\overline{7}$ 26265 ENGEL Mila 26307 ROSAFIO Levla ◙

Fill in Fouls in the spaces next to the players' names as usual

If a player commits a foul, the referee will notify the scoring table who committed the foul and what type of foul was committed Foul type

- P Personnal foul
- P1  $\not$  foul with one free throw

P2 – foul with two free throws Rare:

U – Unsportmanship

T – Technical

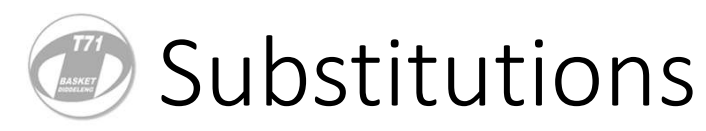

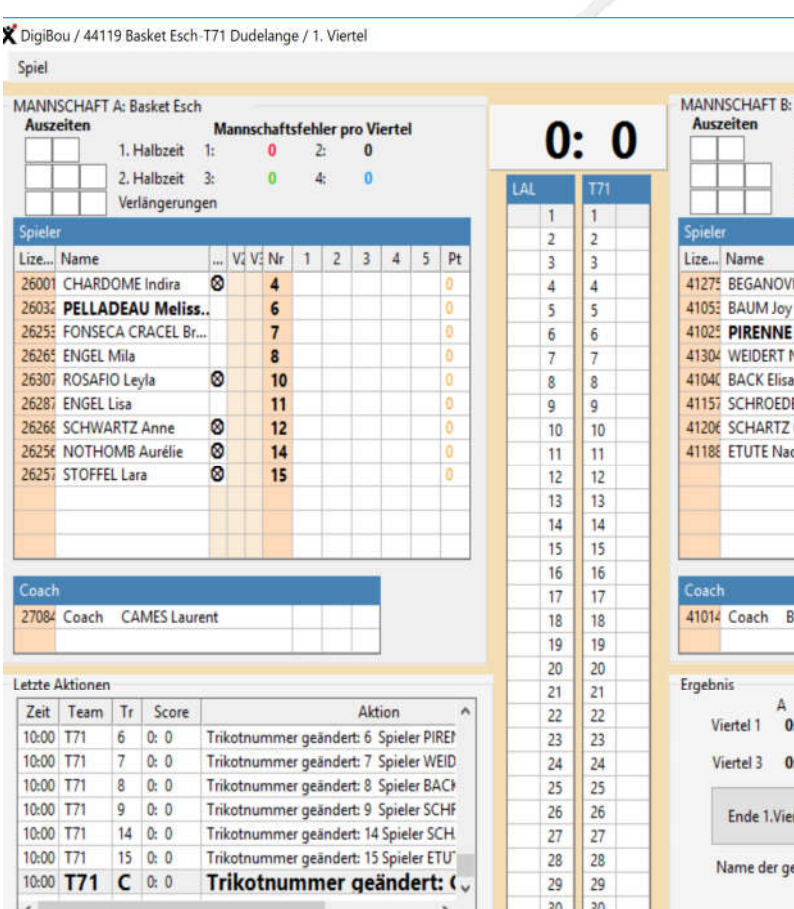

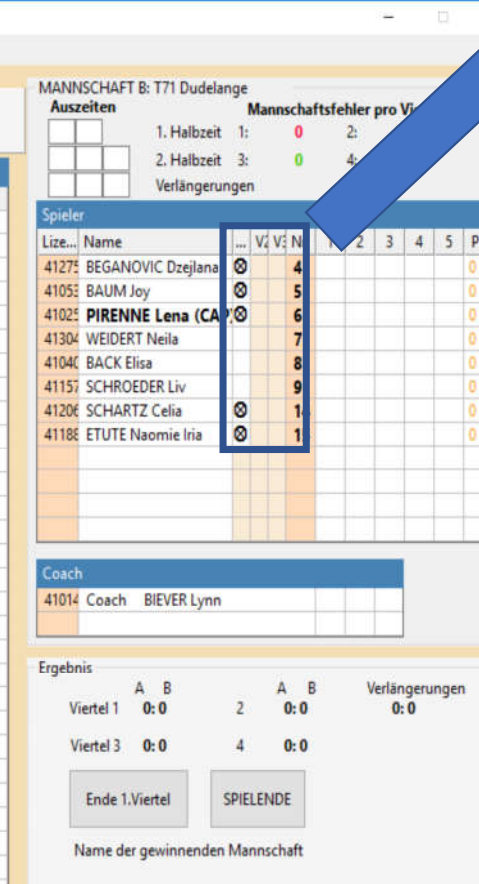

Spieler V V Nr Lize... Name  $1$ 26001 CHARDOME Indira Ø. 26032 PELLADEAU Melis 26253 FONSECA CRACEL Br  $\overline{7}$ 26265 ENGEL Mila 26307 ROSAFIO Levla

- Everytime a player enters the game mark column with an  $\mu$ X"
- Starting 5 are marked already with the circled X symbol
- Use 1st column for 1st quarter
- Use 2nd column for 2nd quarter
- Use 3rd column for 3rd quarter
- This will not need to be done in the 4th quarter

For junior team (up to Minis):

- Every player needs to play at least one of the first 3 quarters
- No Player can play all 3 first quarters

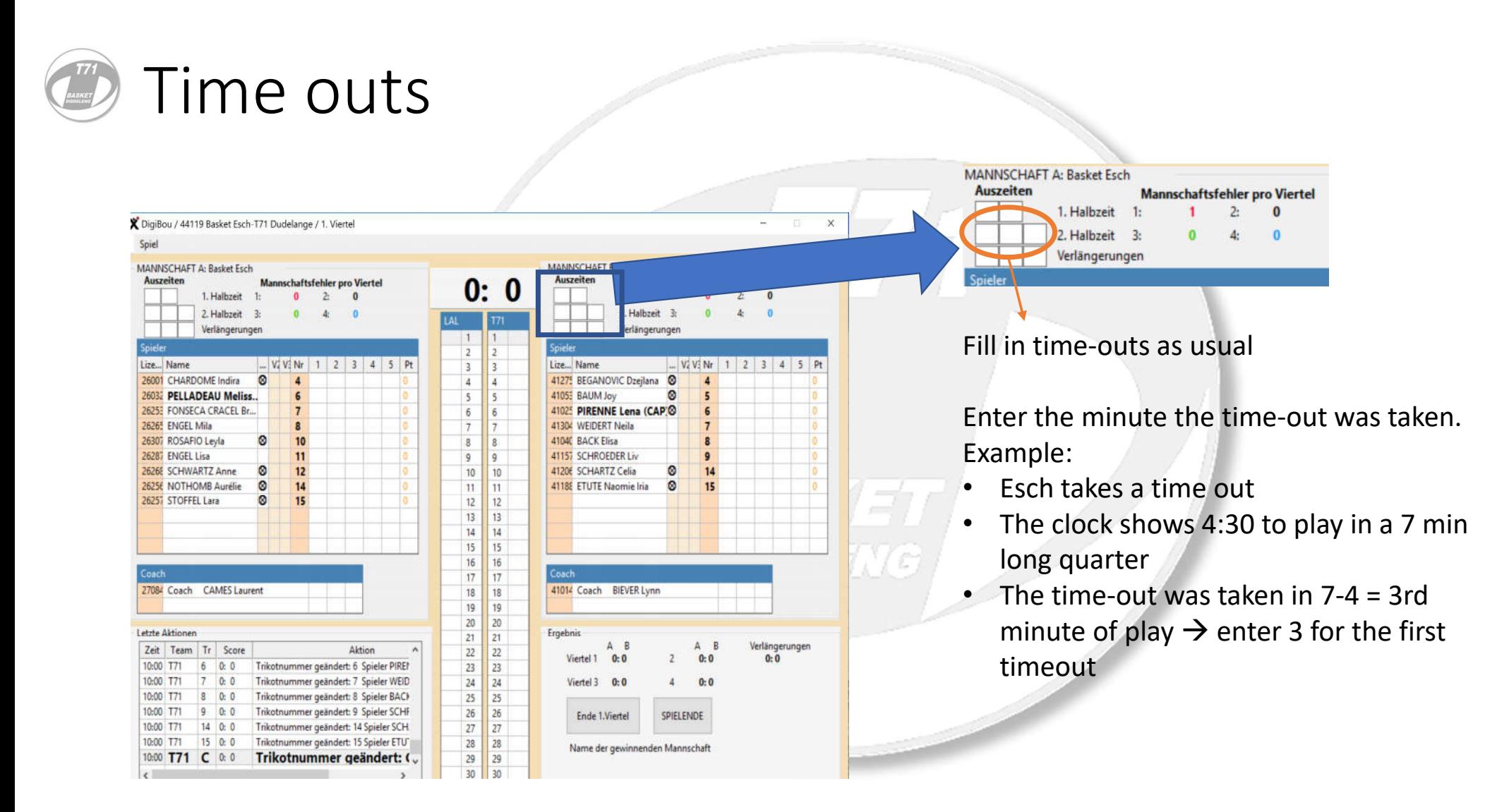

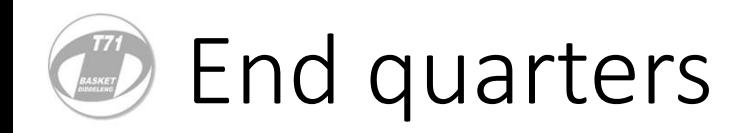

**X** DigiBou Spiel **MANNS** Auszei

> Lize... N 26001 C

26265 E 26307 R

26256 N  $262575$ 

27084

Zeit

 $10:00$  T

10:00 T

 $\left\langle \right\rangle$ 

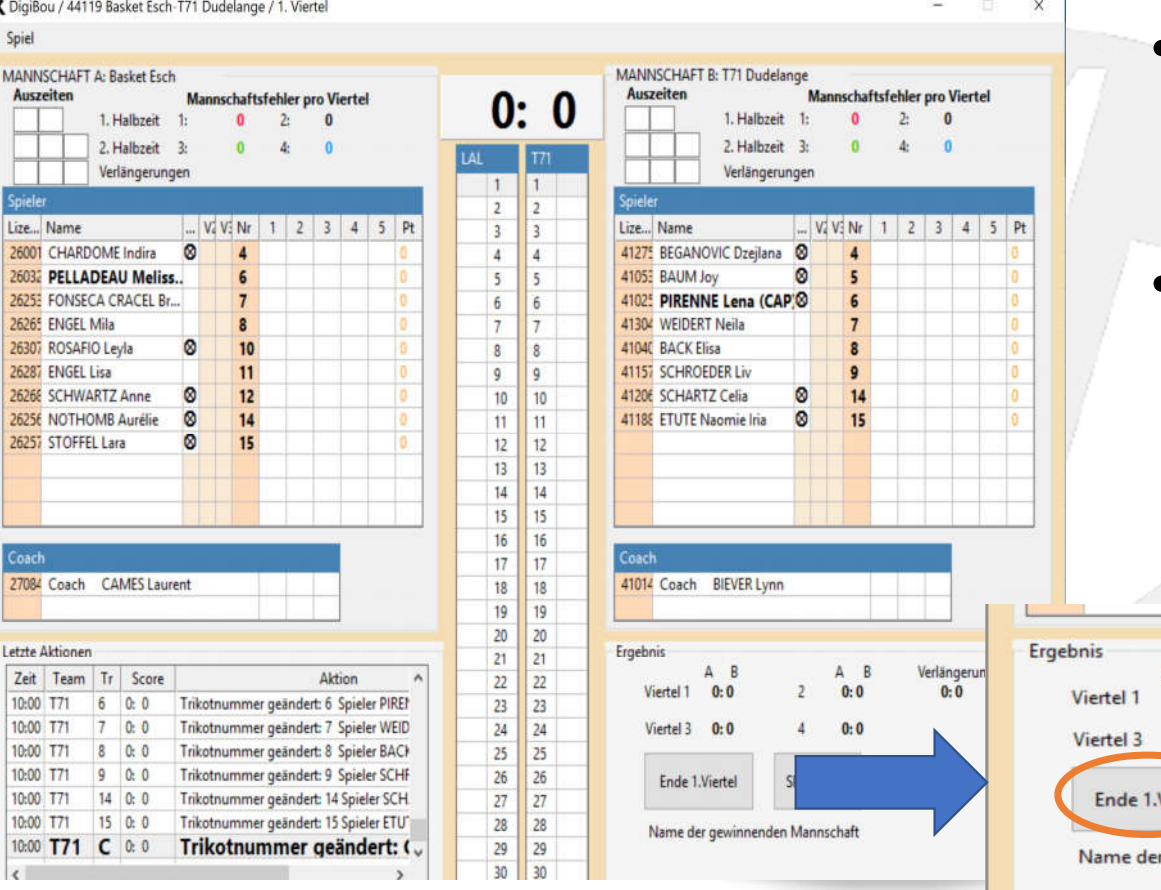

- When a quarter is over double check score and fouls with stopclock
- If all ok you can switch to the next quarter click on END Quarter button

 $\overline{B}$ 

 $R:0$ 

 $0.0$ 

lierte

 $A$   $B$ 

 $0:0$ 

 $0:0$ 

SPIELENDE

gewinnenden Mannschaft

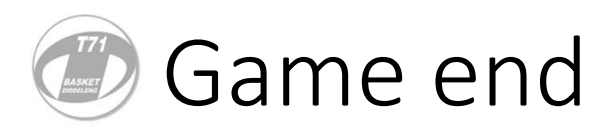

• **etc**

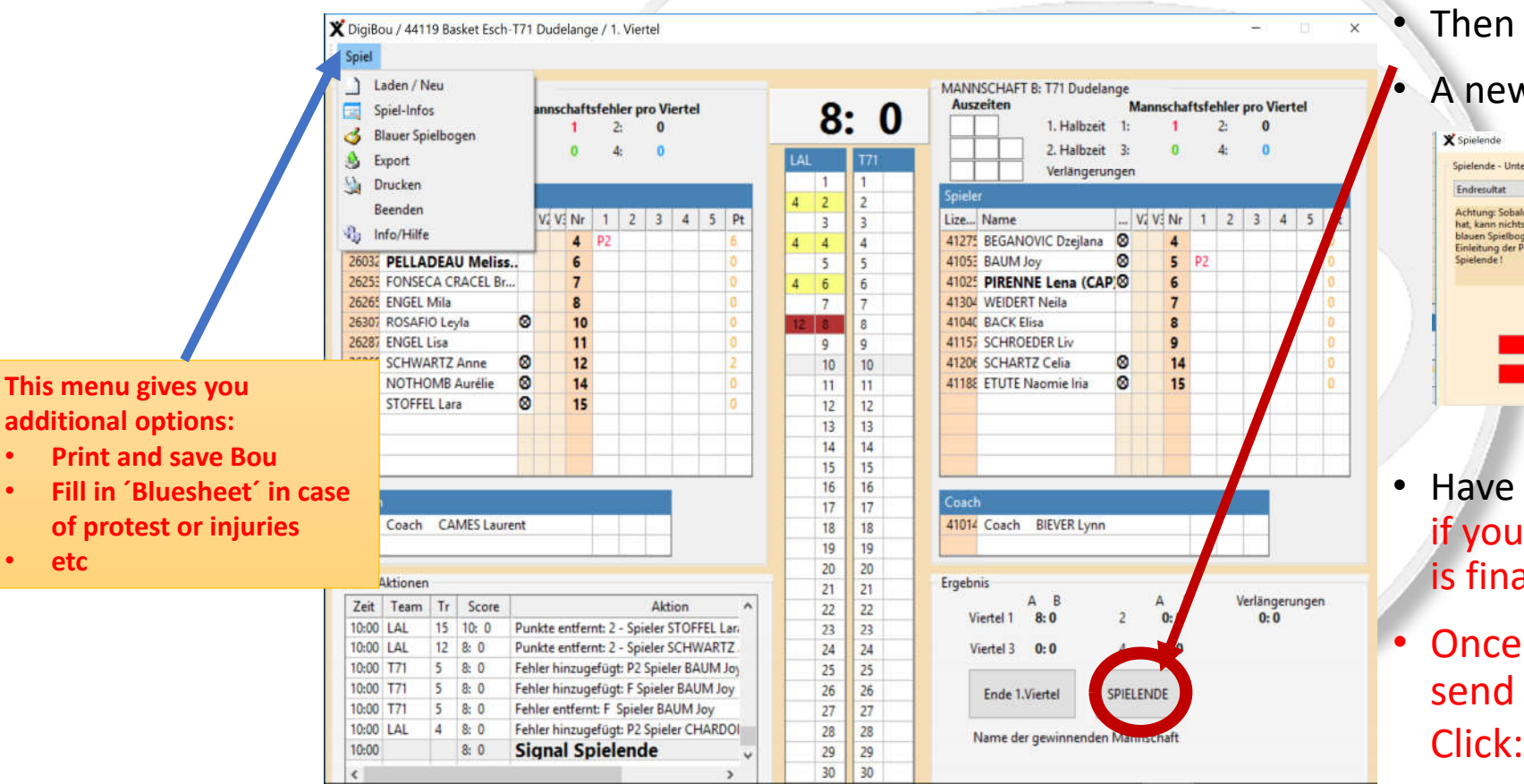

Game end • When the game games perform • When the game games perform • When the game games perform • When the game games  $\epsilon$ another double check with the stopclock

#### • Then press End game

#### • A new window opens

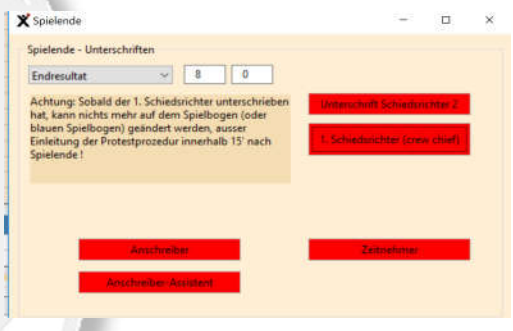

- Have officials and Refs sign BOU if you are sure that everything is final
- Once everyone signed you can send the results to the FLBB.

Spiel an FLBB senden

**You need to exit flight if you want to submit score to FLBB**

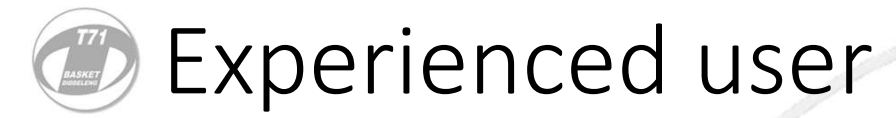

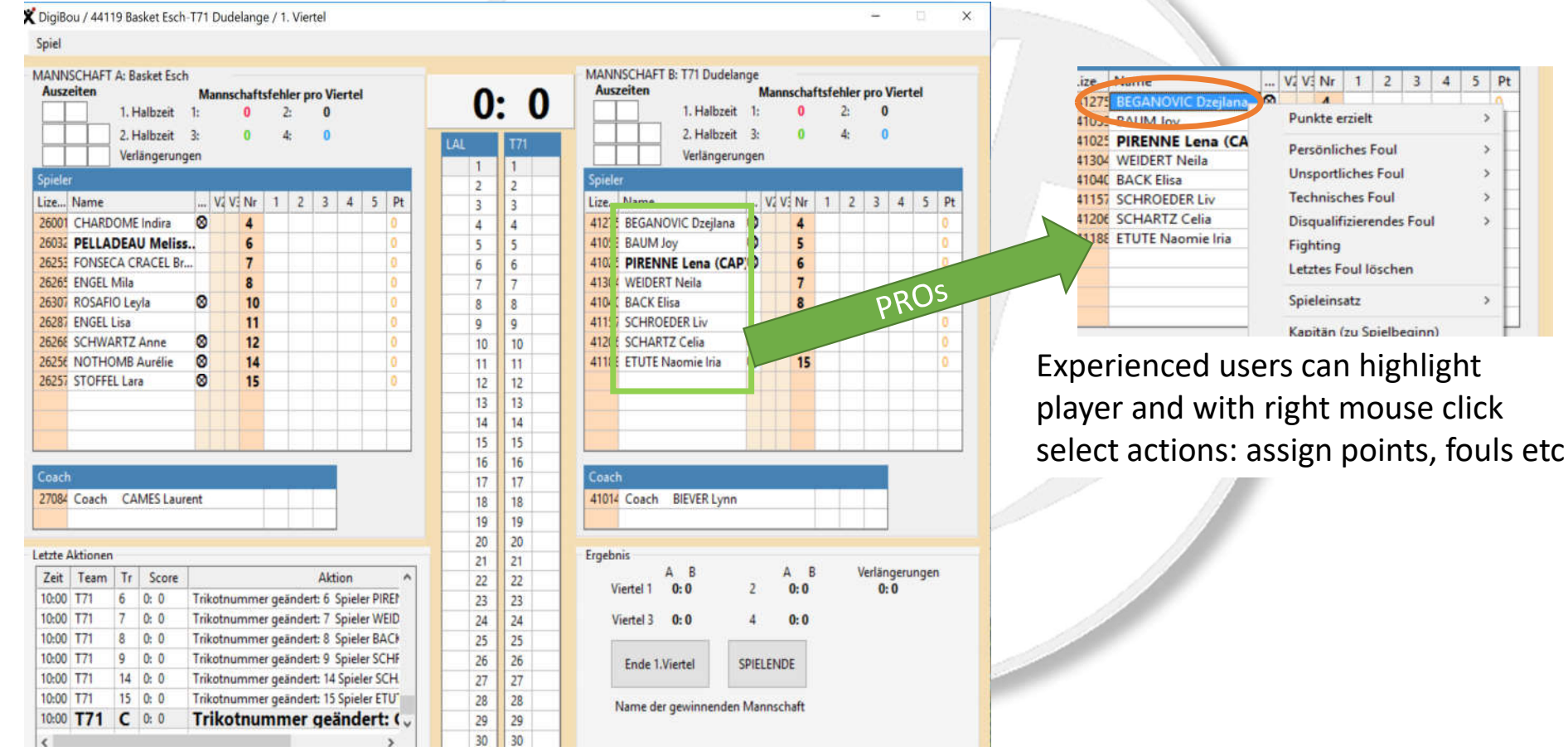

# Stop clock

**BASKET** 

### Setup

#### Primary Scorepad: Time and Timeouts Secondary Scorepad: Score and Fouls

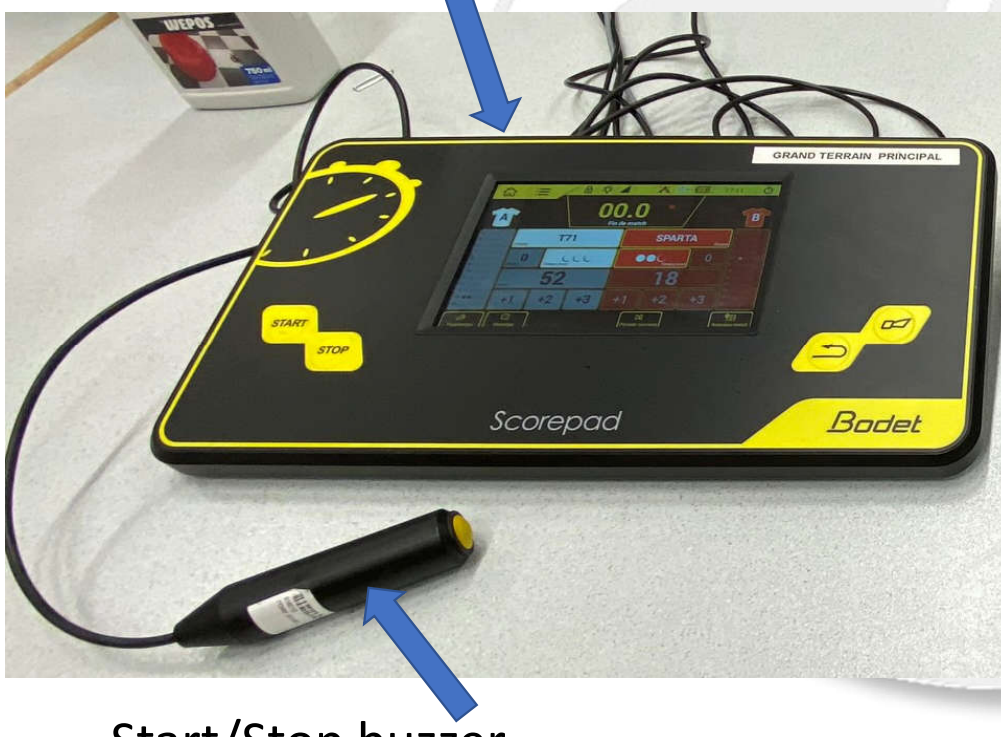

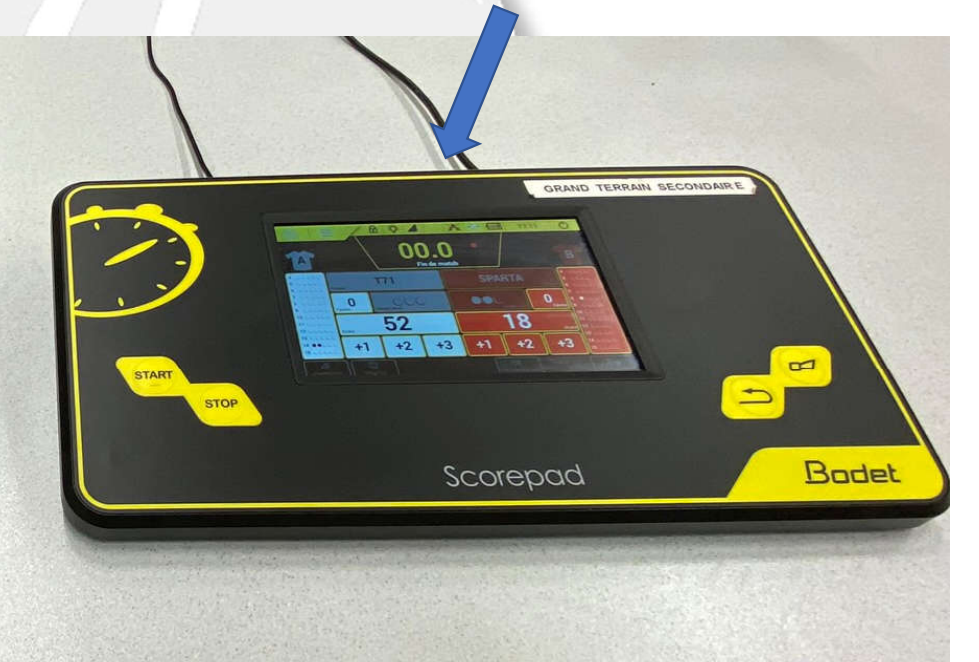

Start/Stop buzzer

#### Game setup

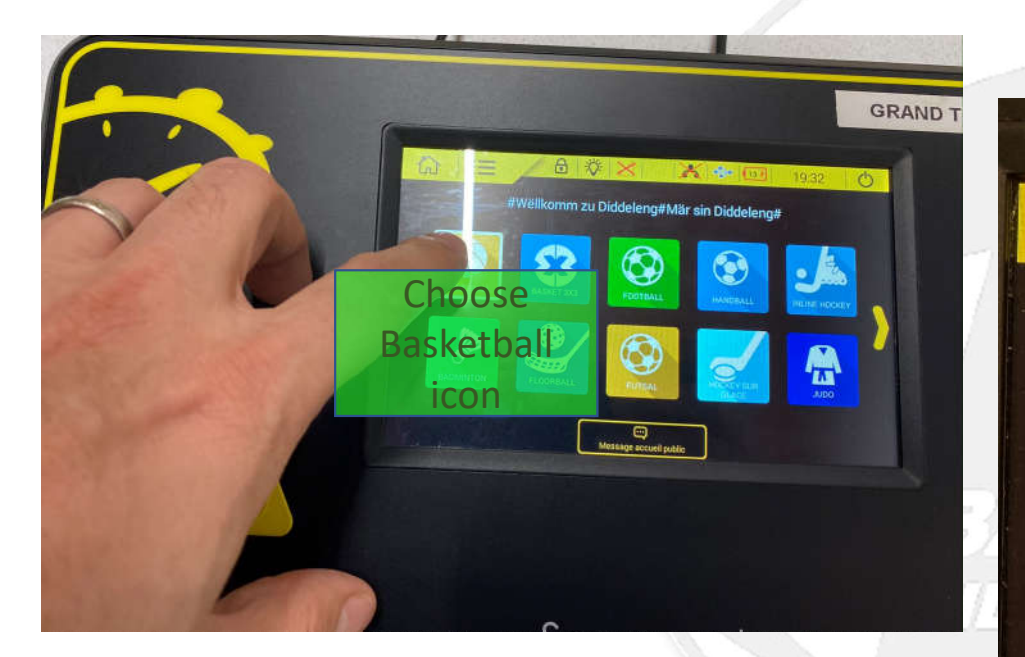

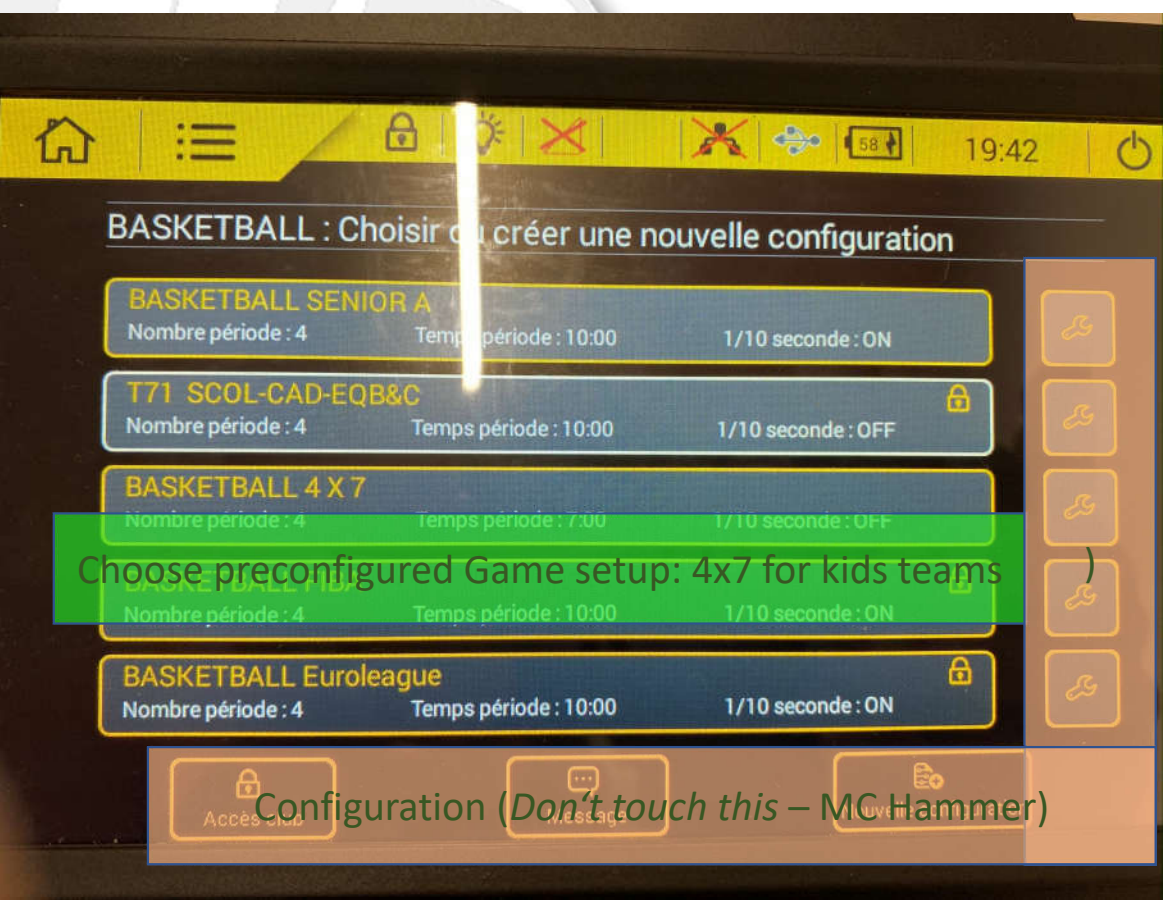

### Display layout

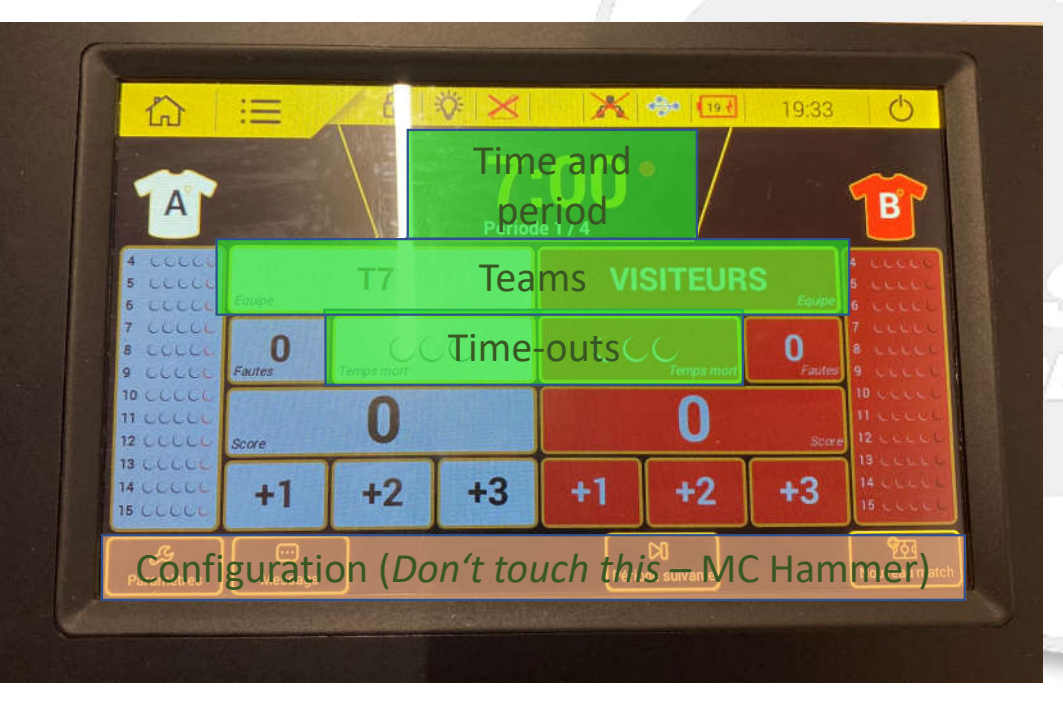

#### Primary Scorepad: Time and Timeouts Secondary Scorepad: Score and Fouls

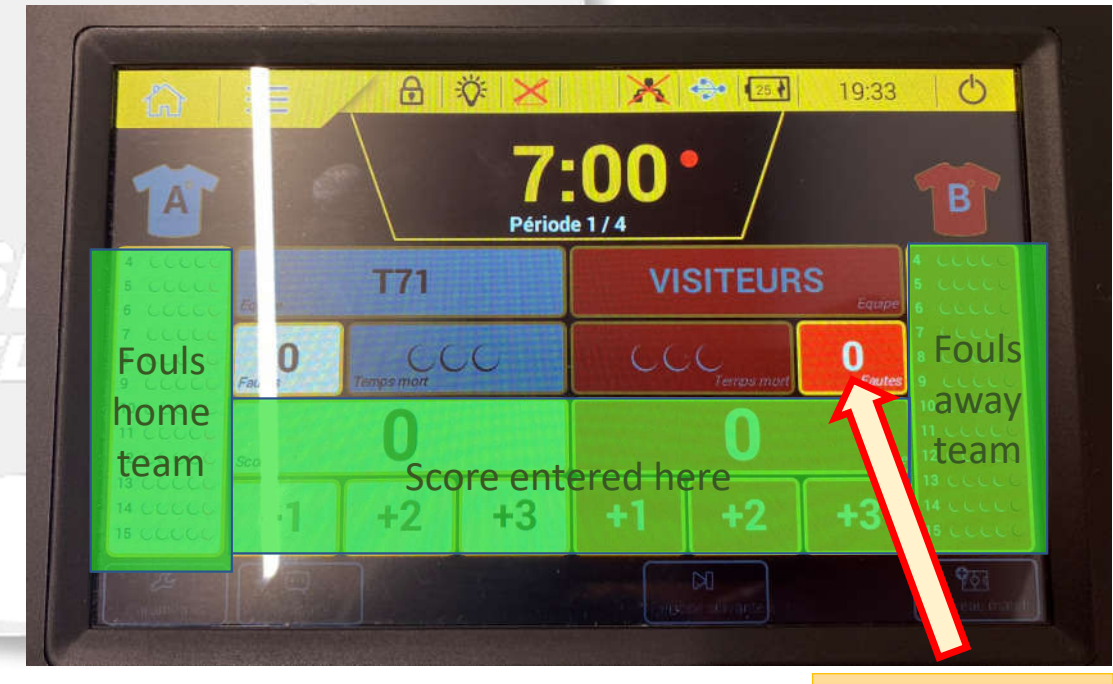

**Team foul indicator**

### Configuring Teams

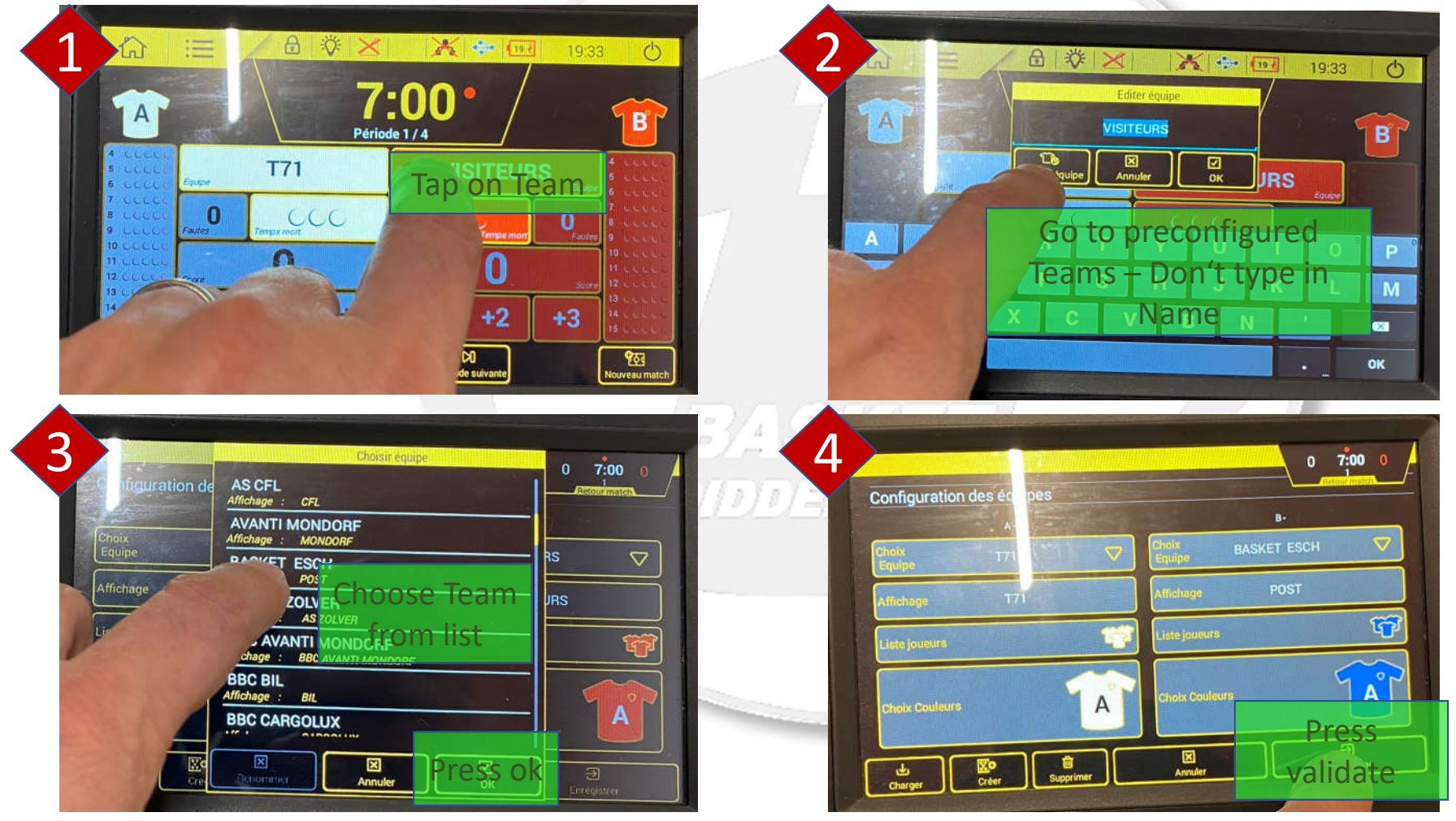

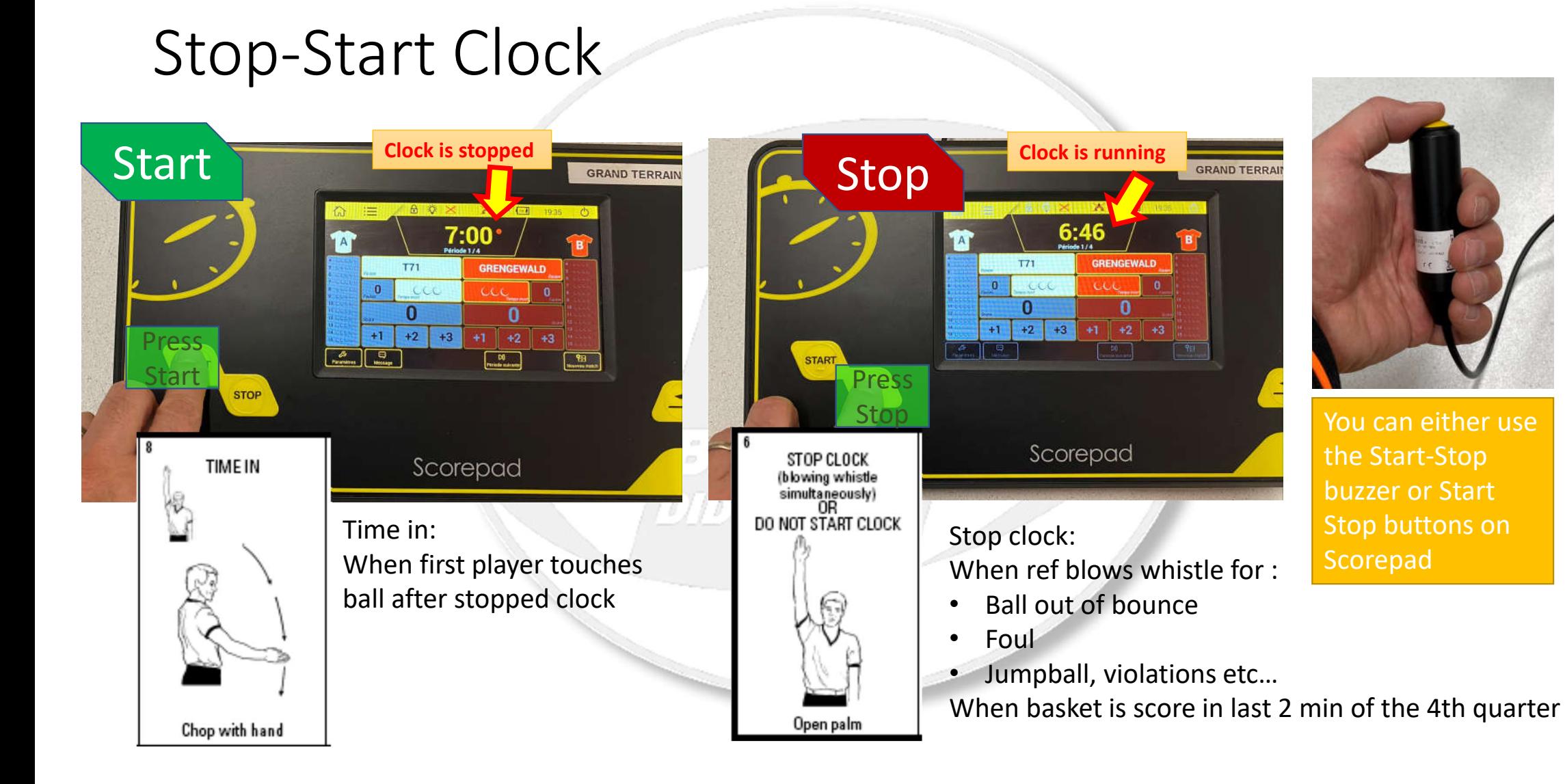

### Substitutions

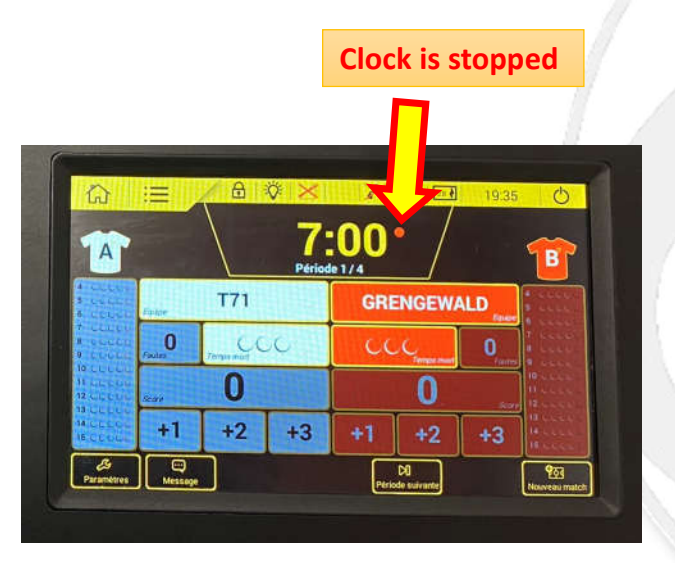

#### NOTE:

Substitutions can only be done when the clock is stopped.

Signal Substitutions to Ref by pressing the Horn or yelling  $\odot$ 

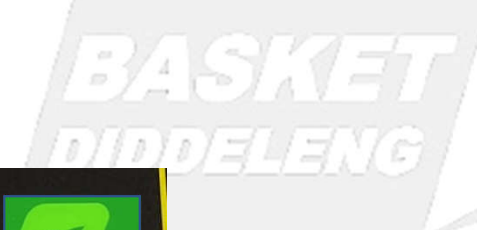

Also press the Horn to get attention of Ref in general f.ex. when you screwed up

#### Time-Outs

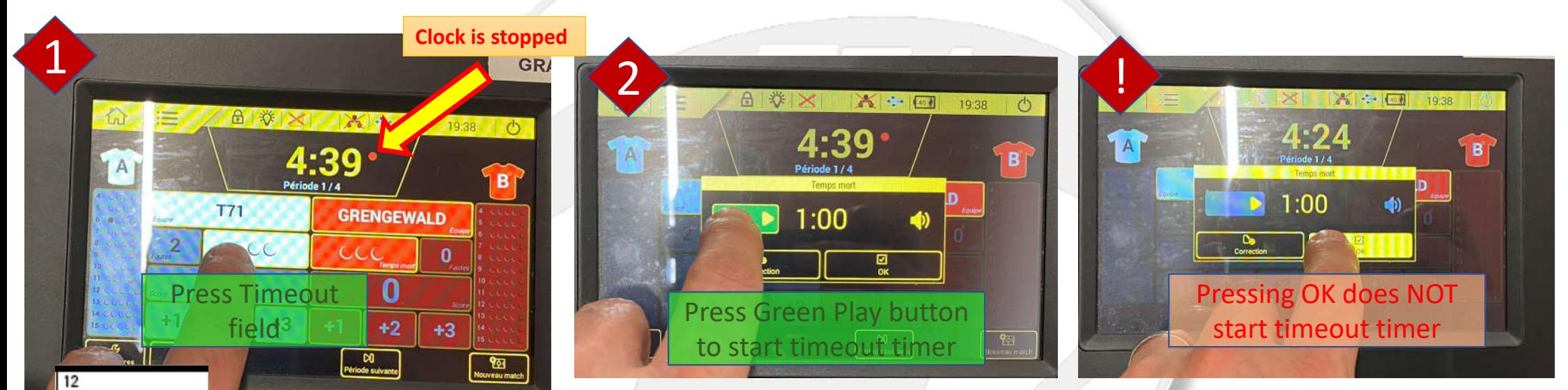

#### **DIDDELENG**

CHARGED TIME-OUT (blowing whistle simultaneously)

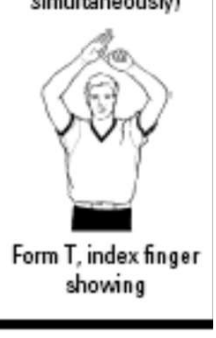

Time-outs can be called when:

- the clock is stopped and before the ref hands the ball to a player to continue play
- the opposing team has just scored (Stop the clock when coach calls for Timeout)

Start Time-out on Ref's signal and whistle

### Score keeping

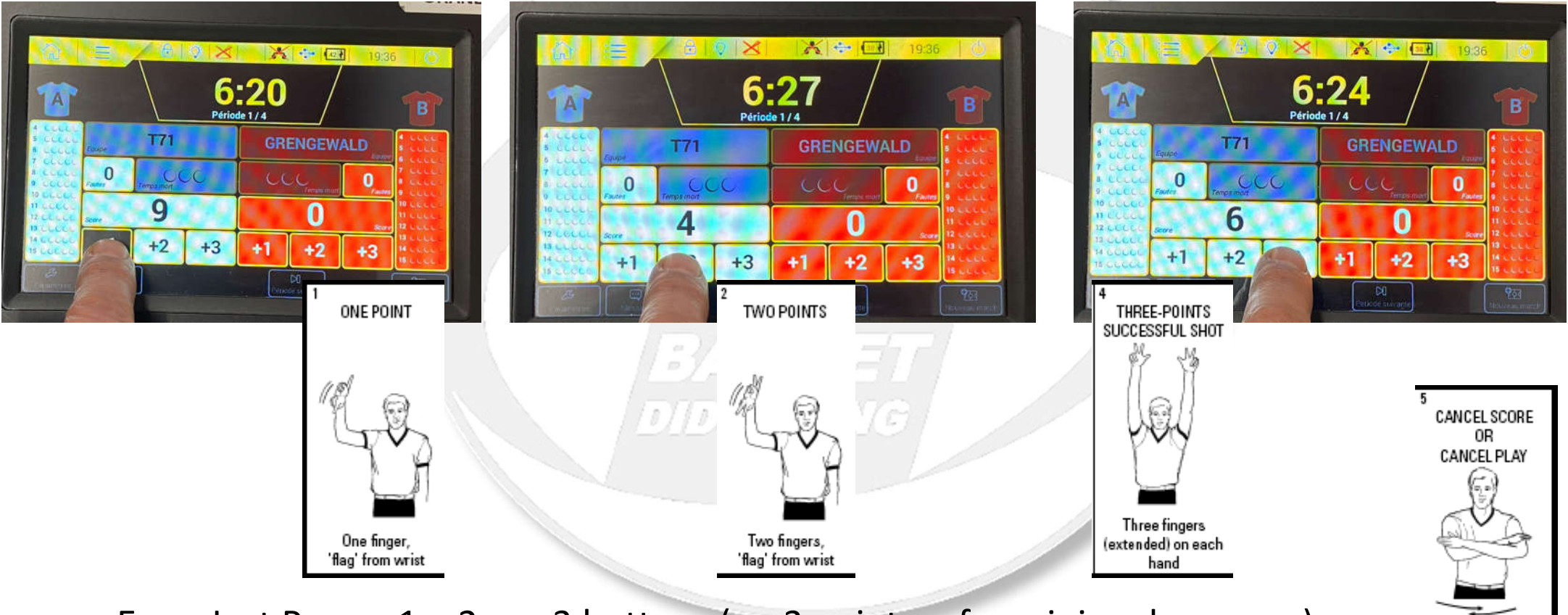

Scissor-like action with arms, once across chest

Easy: Just Press +1, +2 or +3 buttons (no 3 pointers for mini and younger)

### Fouls

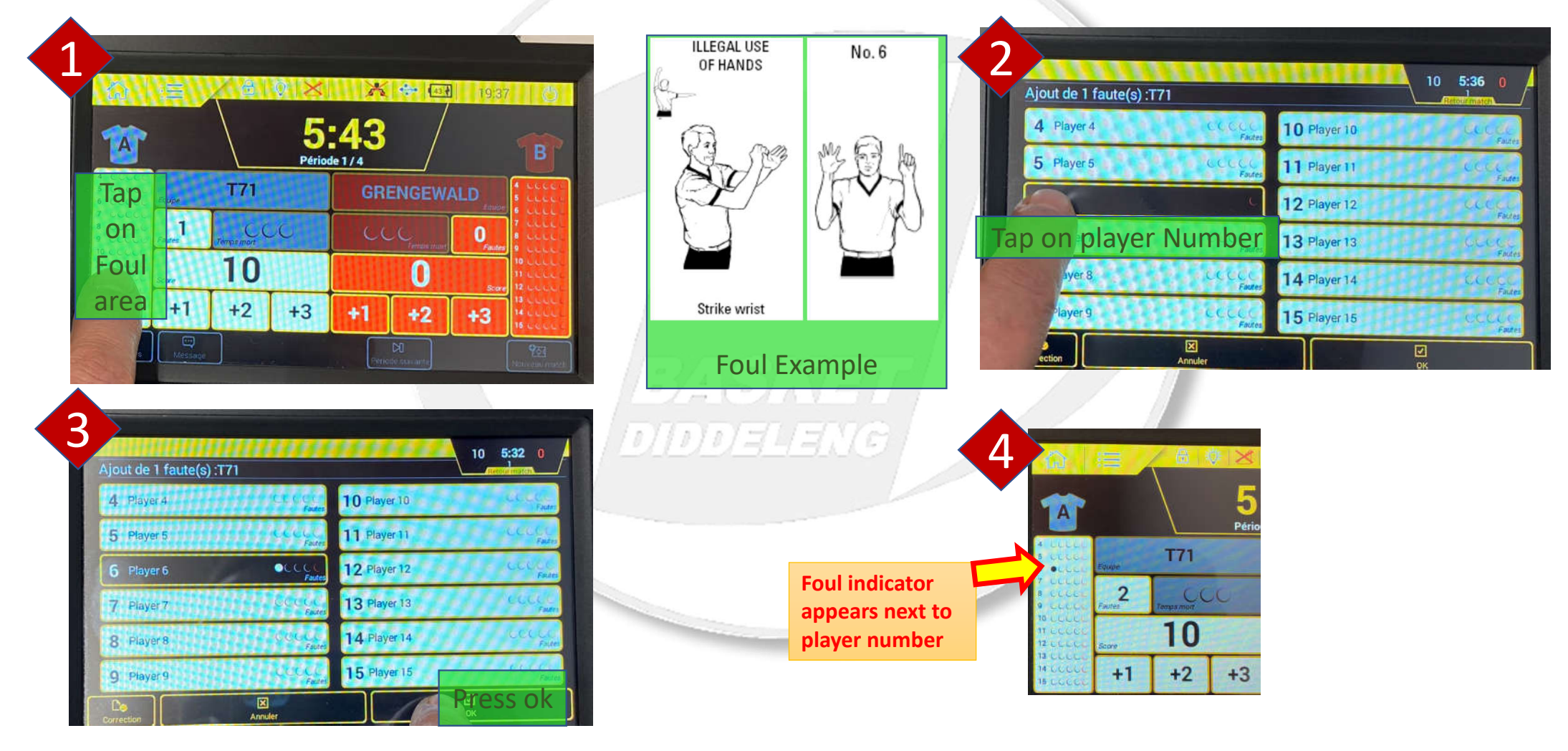

#### Score Corrections

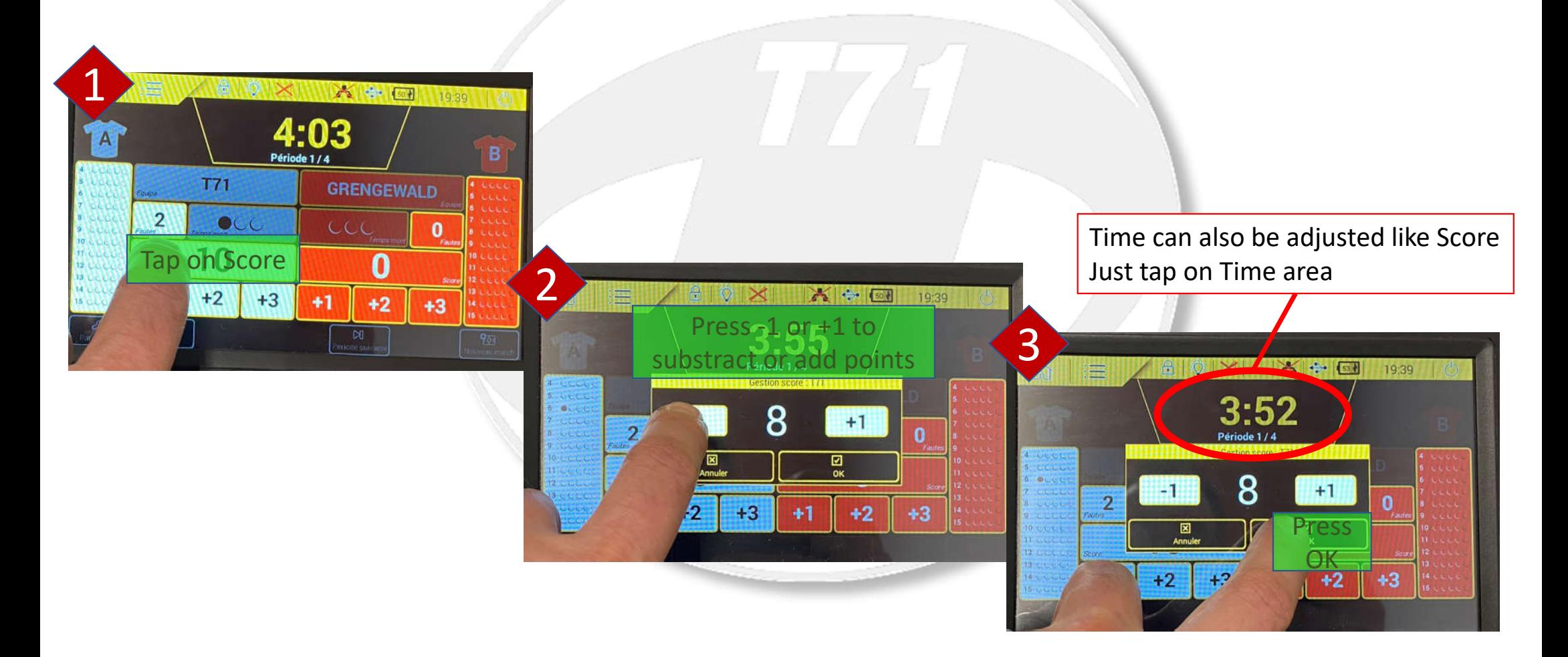

#### Fouls correction

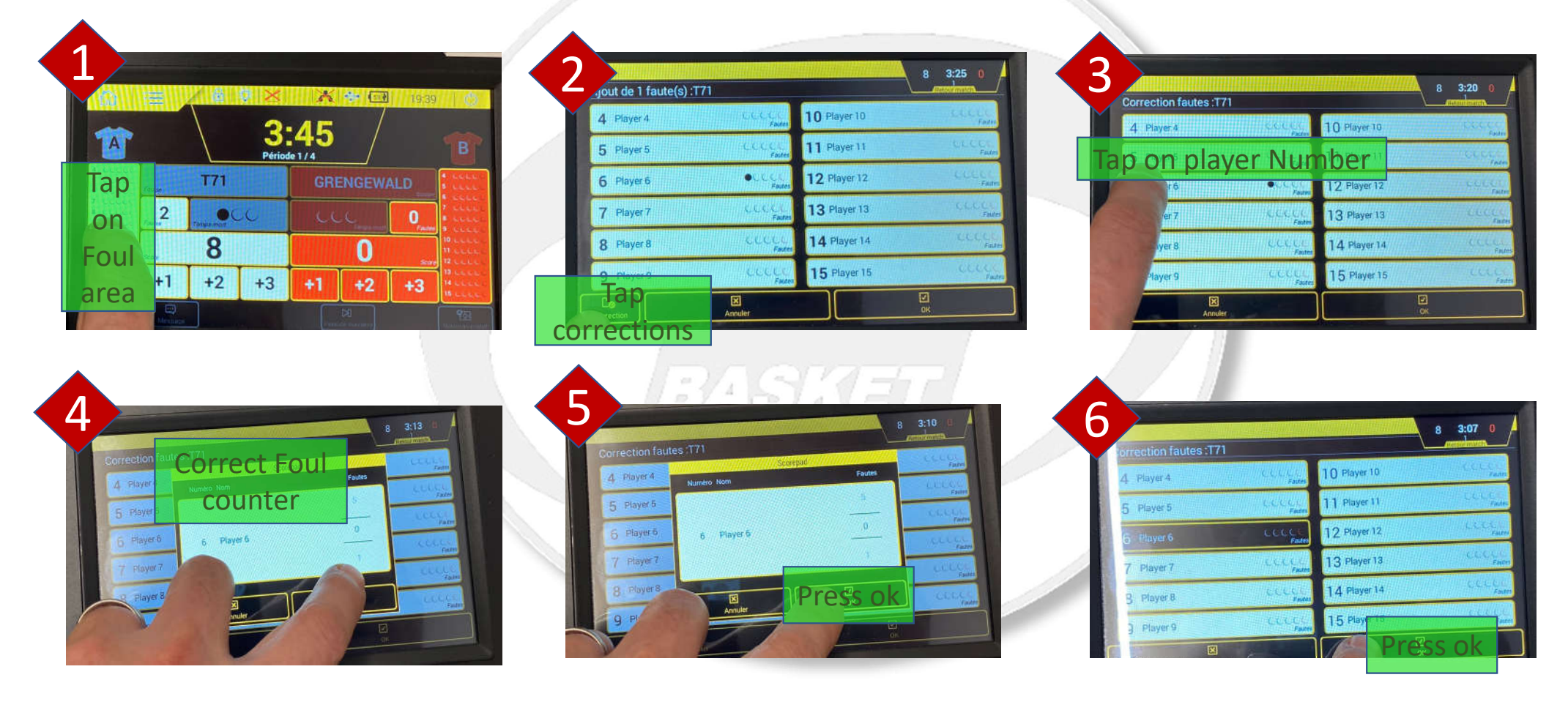

#### Time-Outs corrections

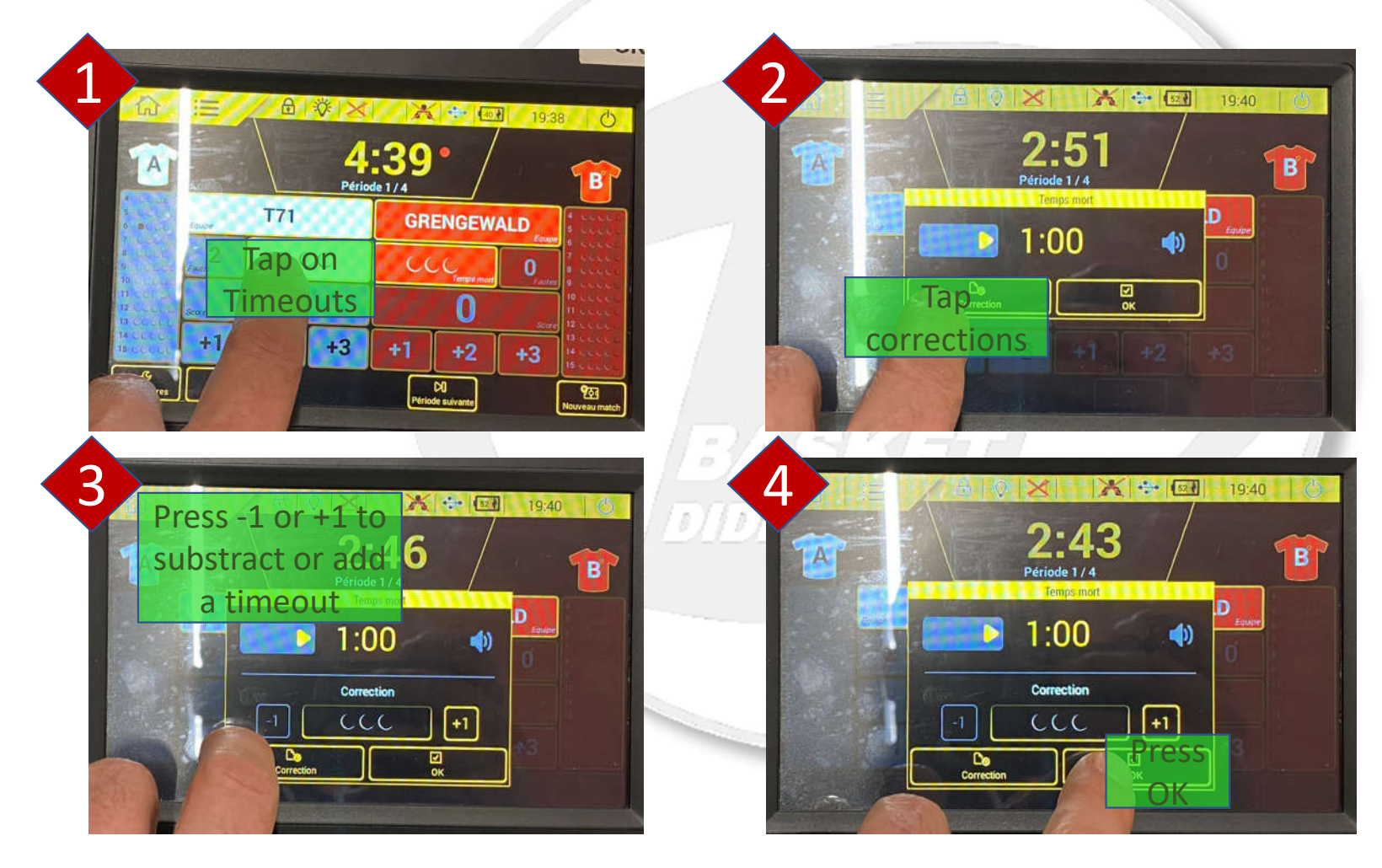

### Scoreboard

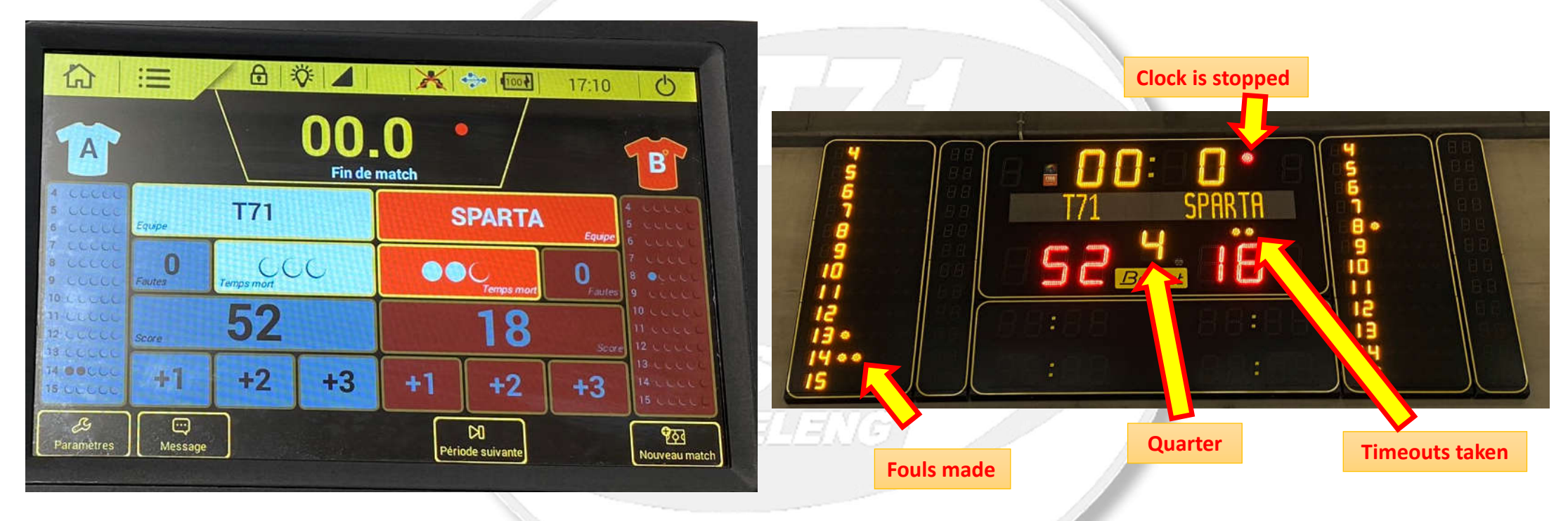

What you see on the Scorepad, you also see on the Scoreboard

#### Alternative setup with one Score Pad

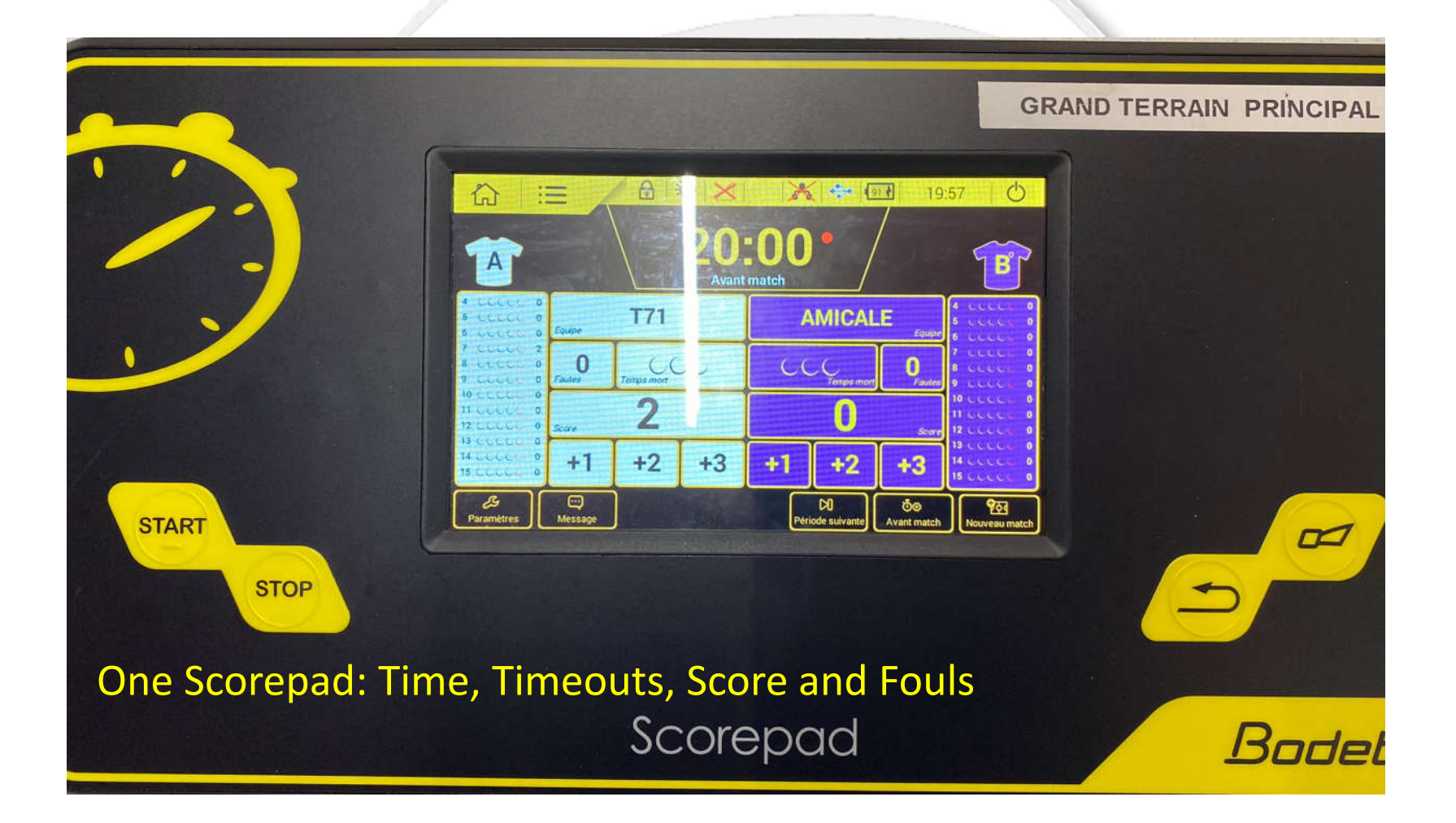

## The Officials table

**BASKET** 

**DIDDELENG** 

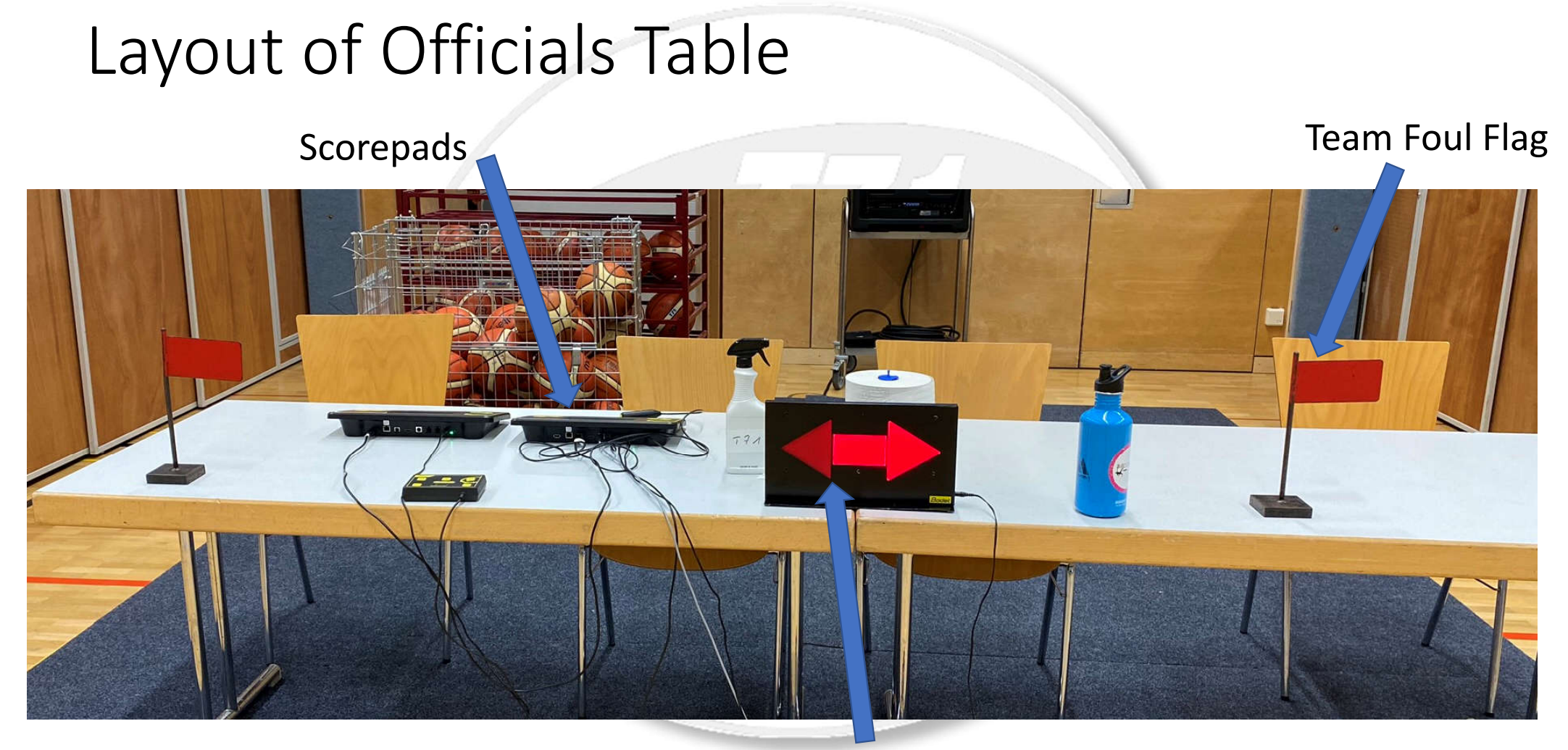

Possession Arrow

### Team Foul Flag

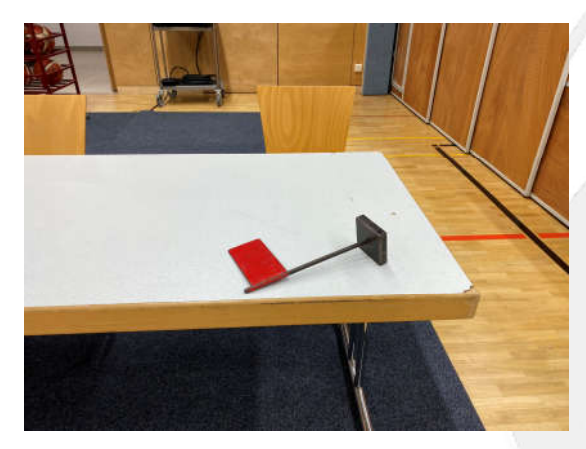

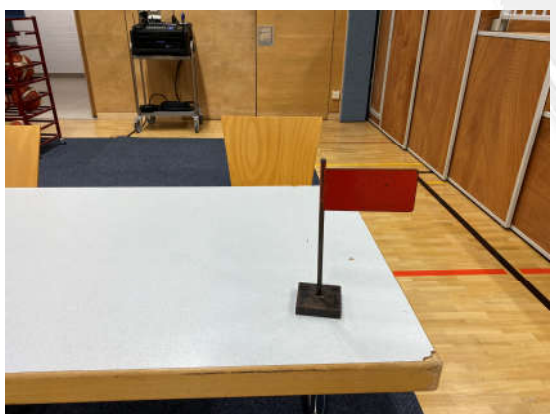

The Team Foul Flag is put up AFTER the 4th team foul is made in a quarter (put it up after the ball is in play again to avoid confusion)

When the flag is up (i.e. for the 5th foul) the opposing team will have freethrows automatically for each foul

#### Digibou

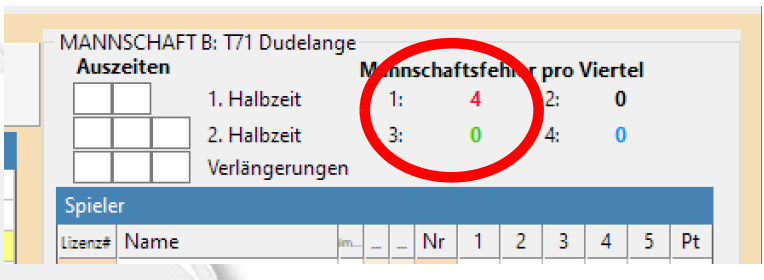

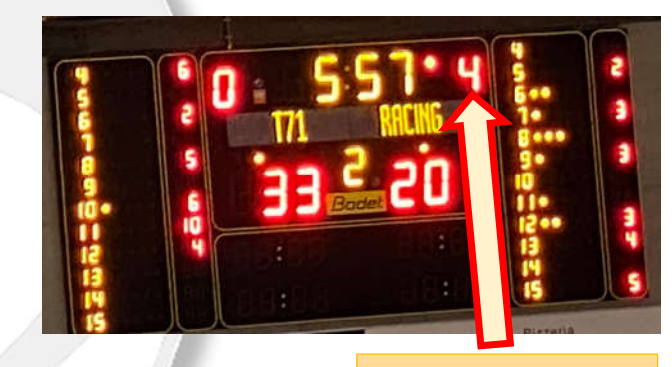

**Team foul indicator**

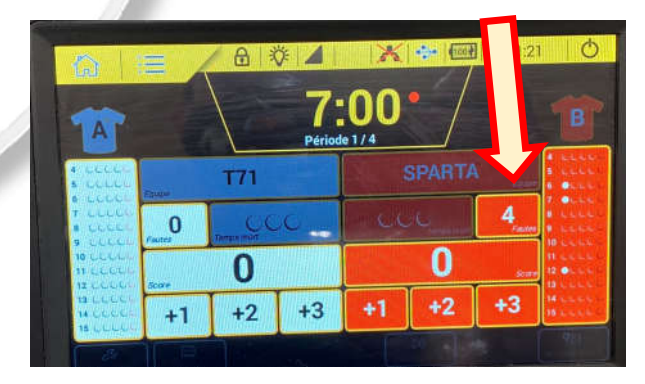

#### POSSESSION Arrow After tip off the arrow is pointed in

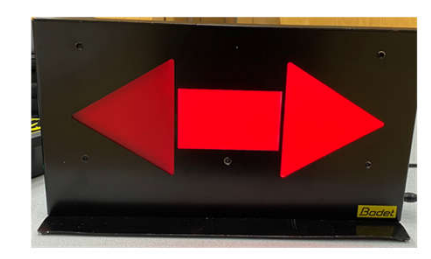

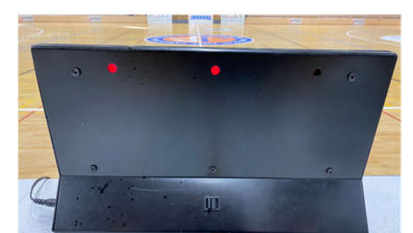

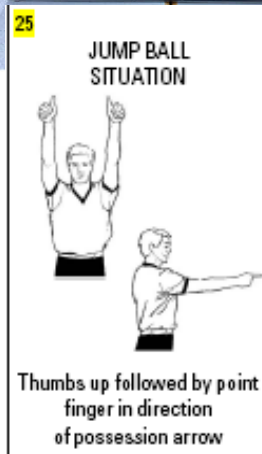

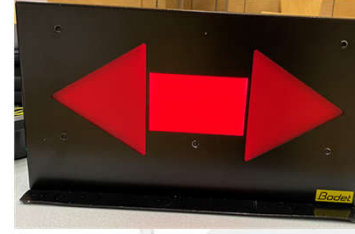

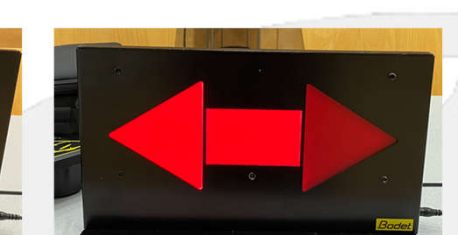

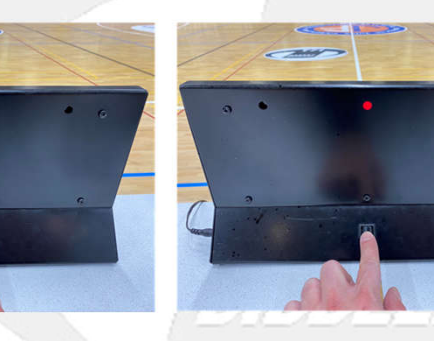

Possession arrow toggle

Note: sometimes it's just a cardboard sign that is used as the arrow

direction of play of the team that did NOT gain possession of the ball

The possession arrow indicates direction of play i.e. who will have get to throw in the ball after a:

- Jumpball situation
- Start of a new quarter After the throw-in the arrow is switched over.

As teams switch sides at halftime the arrow also has to be switched over.

# Referee Signals

**BASKET** 

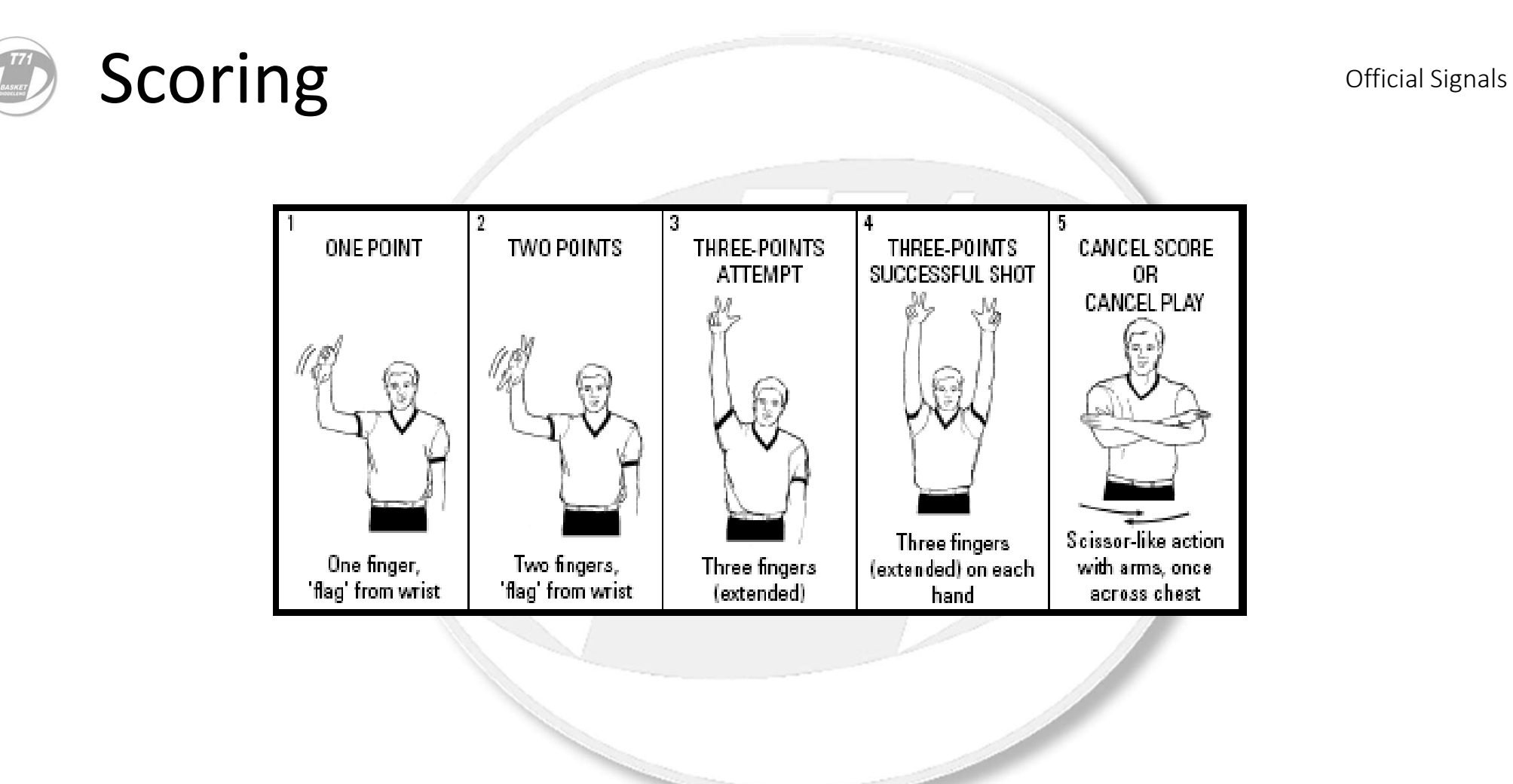

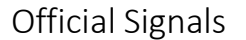

### Clock Related

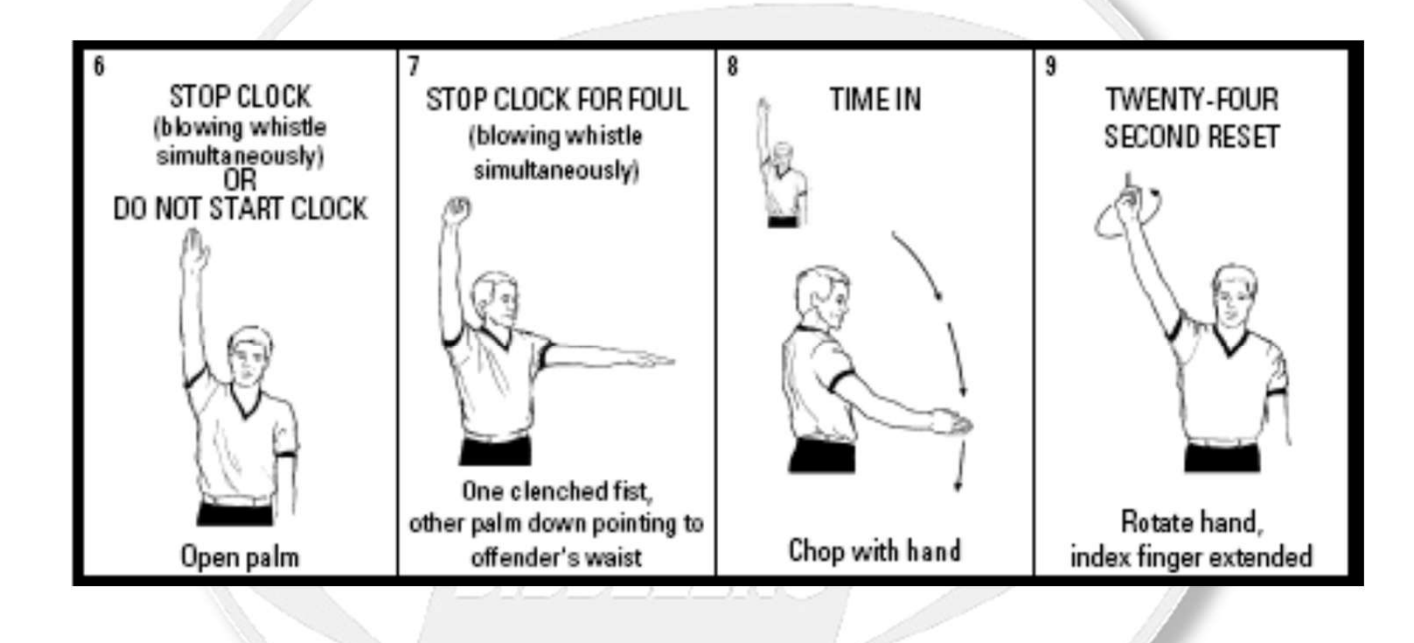

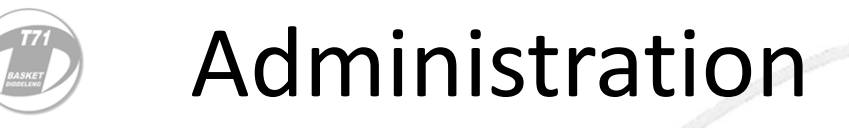

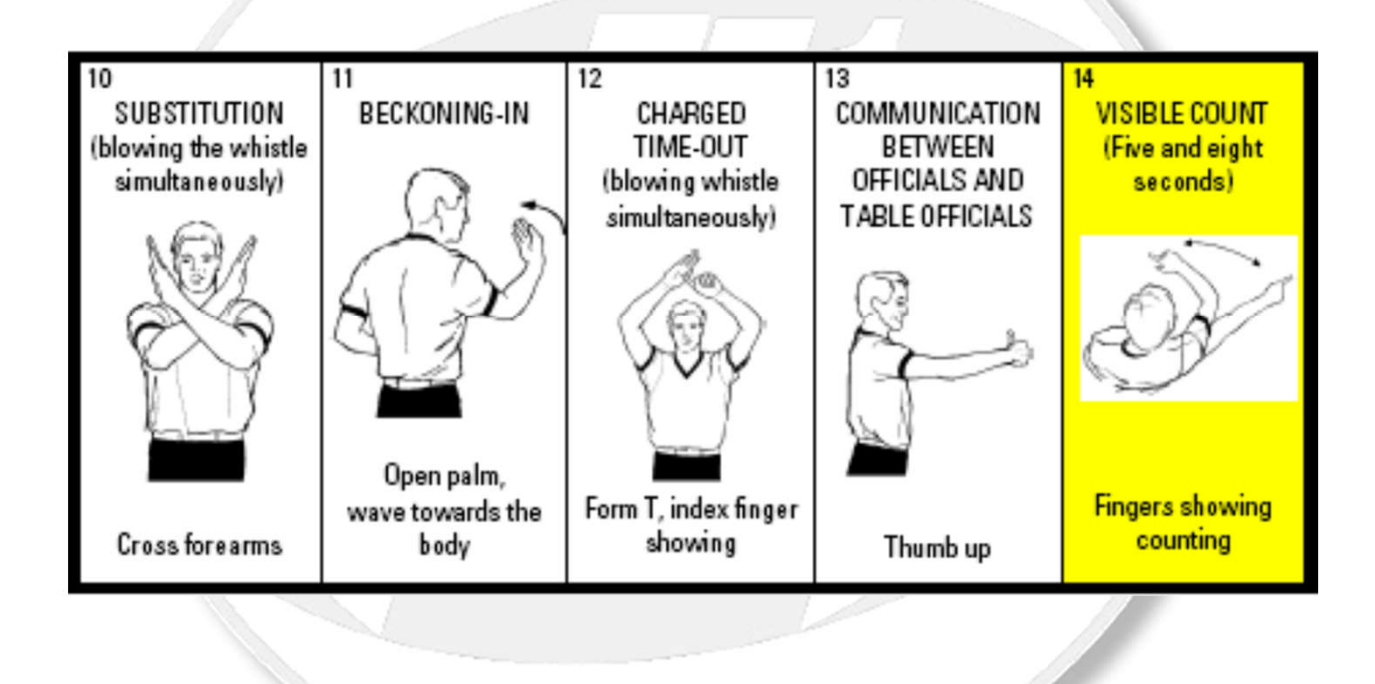

## Type of Violations **Official Signals**

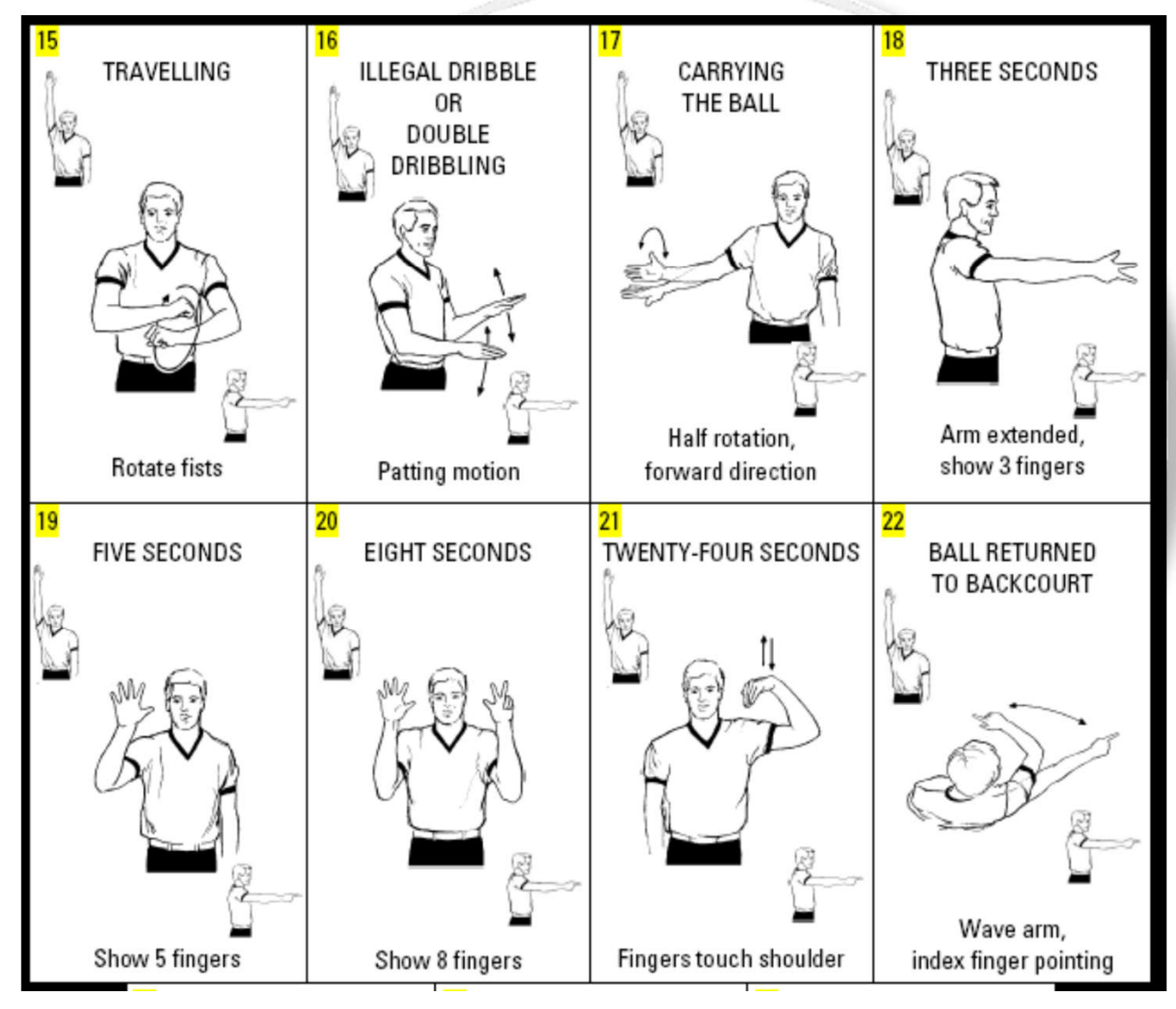

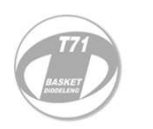

## Type of Violations (continued)

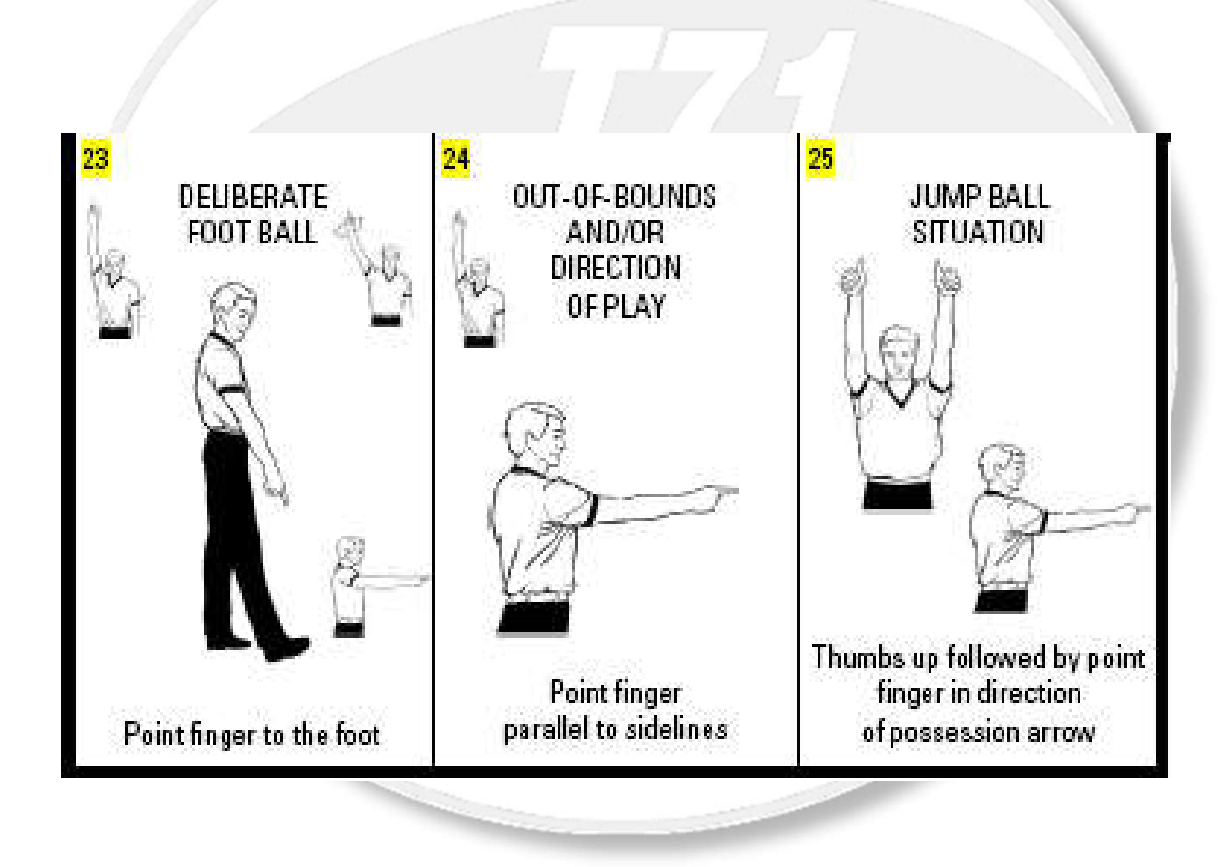

## Reporting a Foul to the Scorer's Table -Number of Player

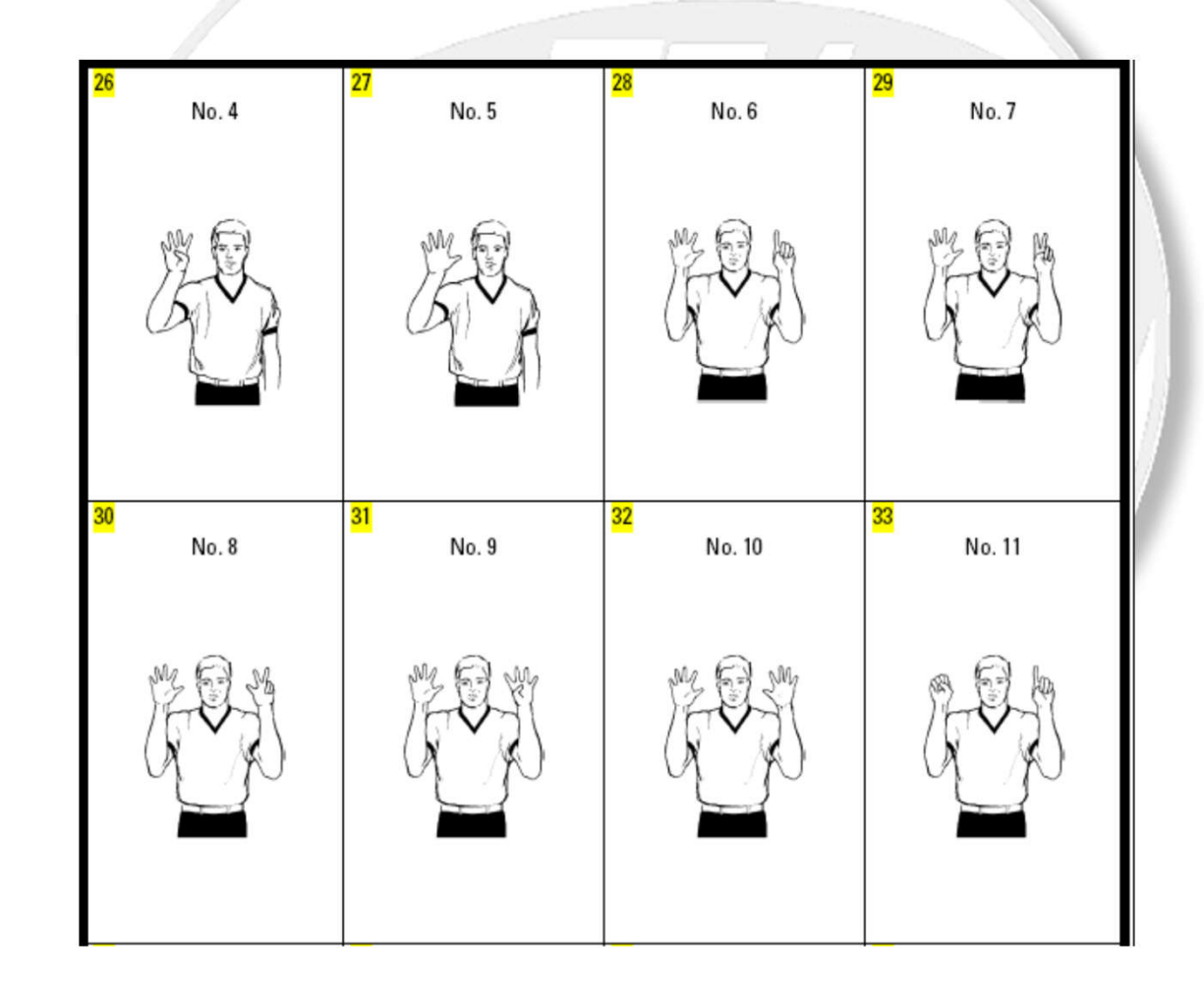

#### Reporting a Foul to the Scorer's Table – Number of Player (continued) Official Signals

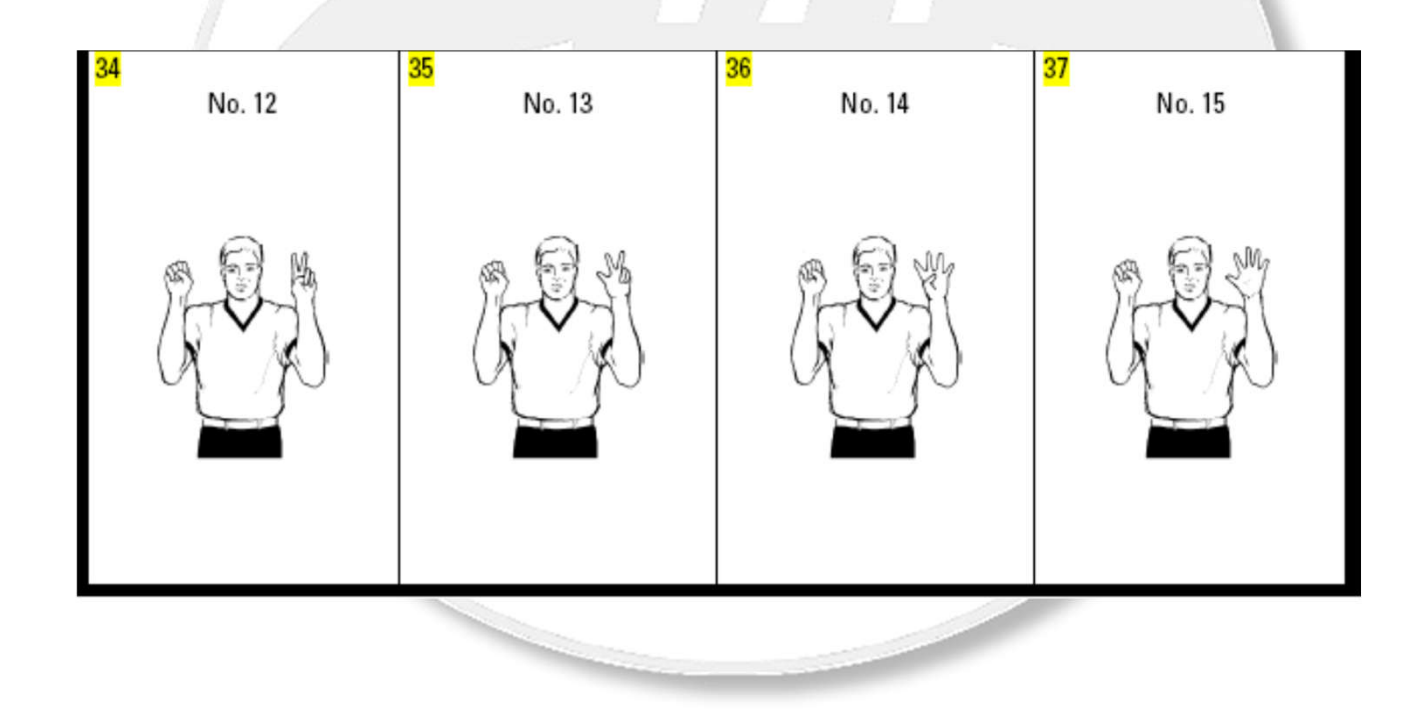

Reporting a Foul– Type of Foul

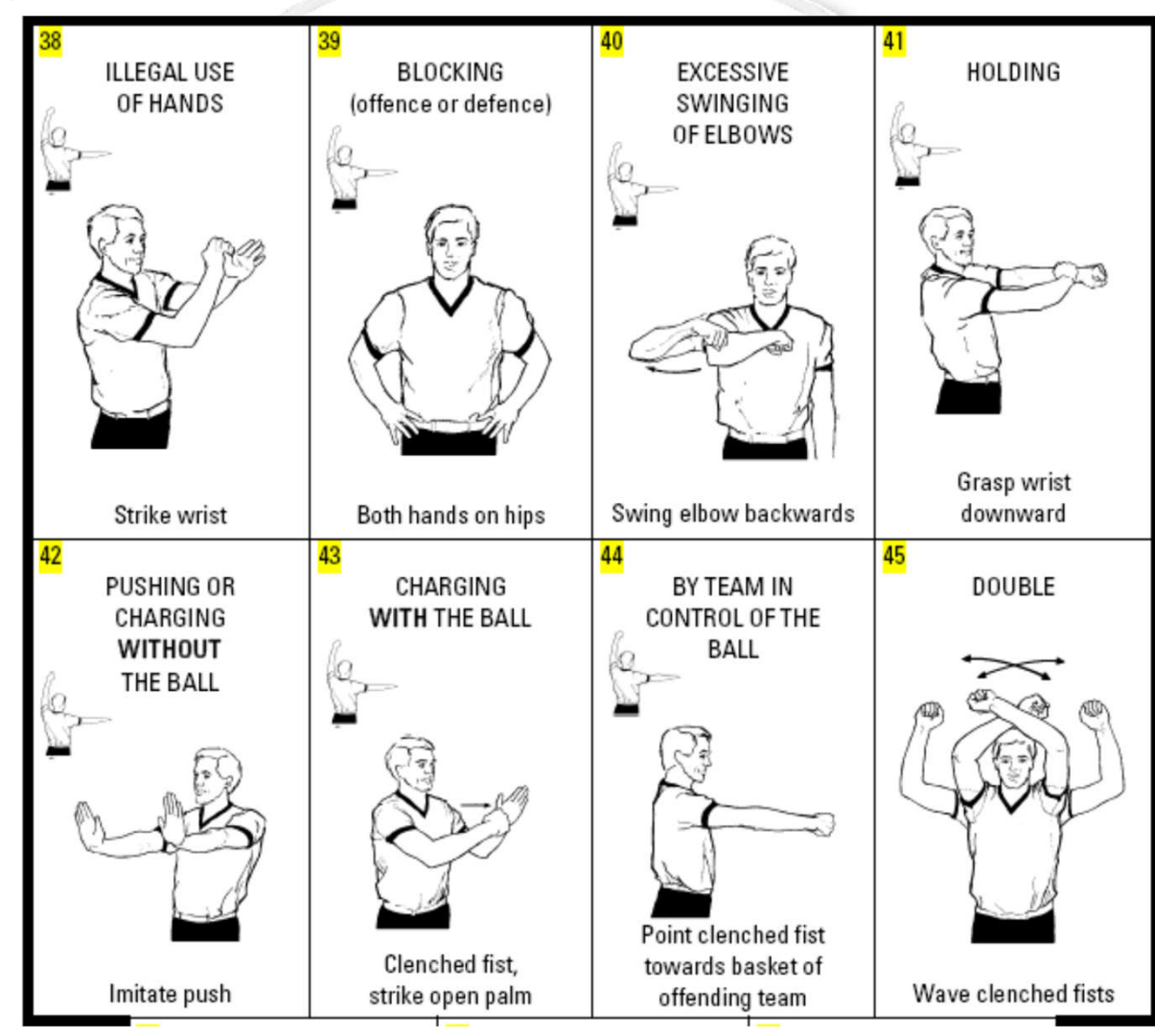

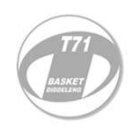

## Reporting a Foul to the Scorer's Table -Type of Foul (continued)

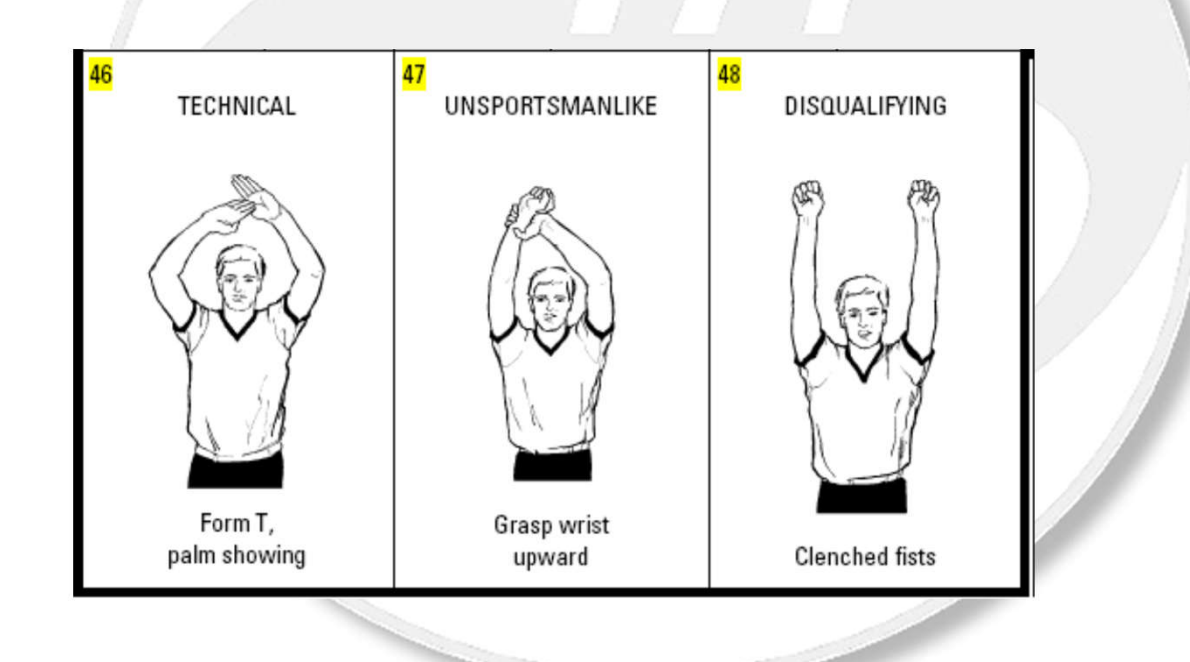

Official Signals

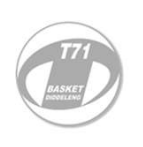

## Reporting a Foul– Number of Free-Throw(s) awarded

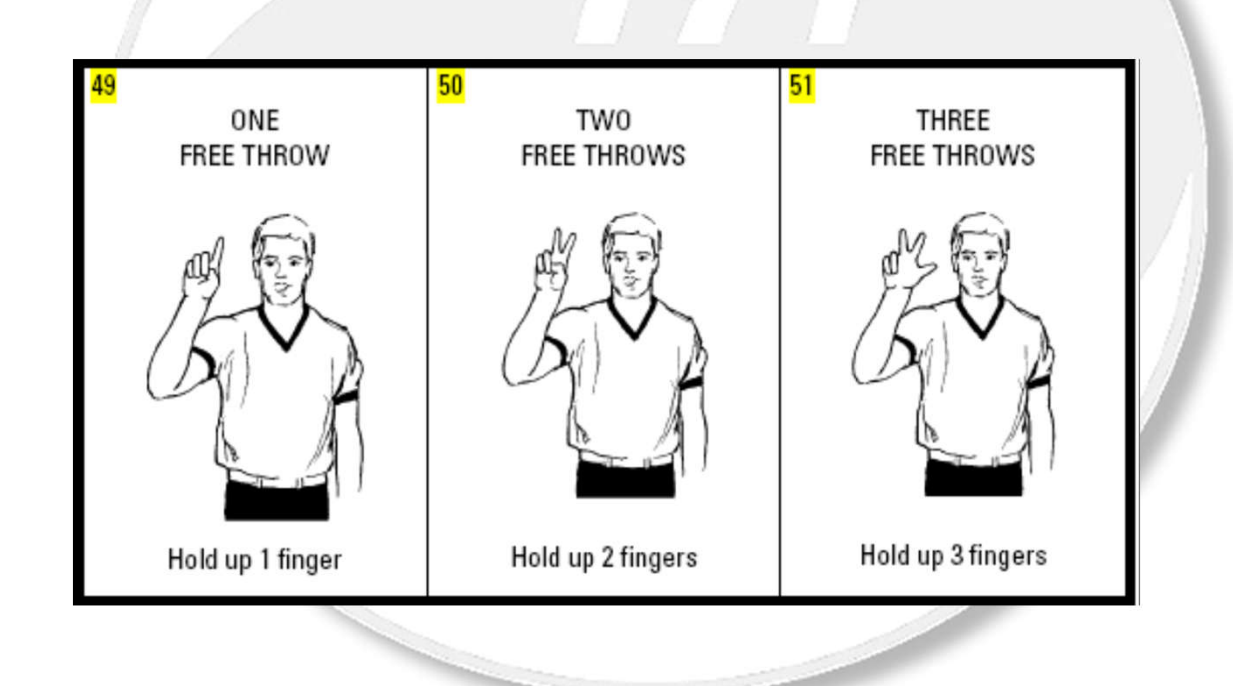

Official Signals

## Reporting a Foul to the Scorer' s Table – Direction of Play

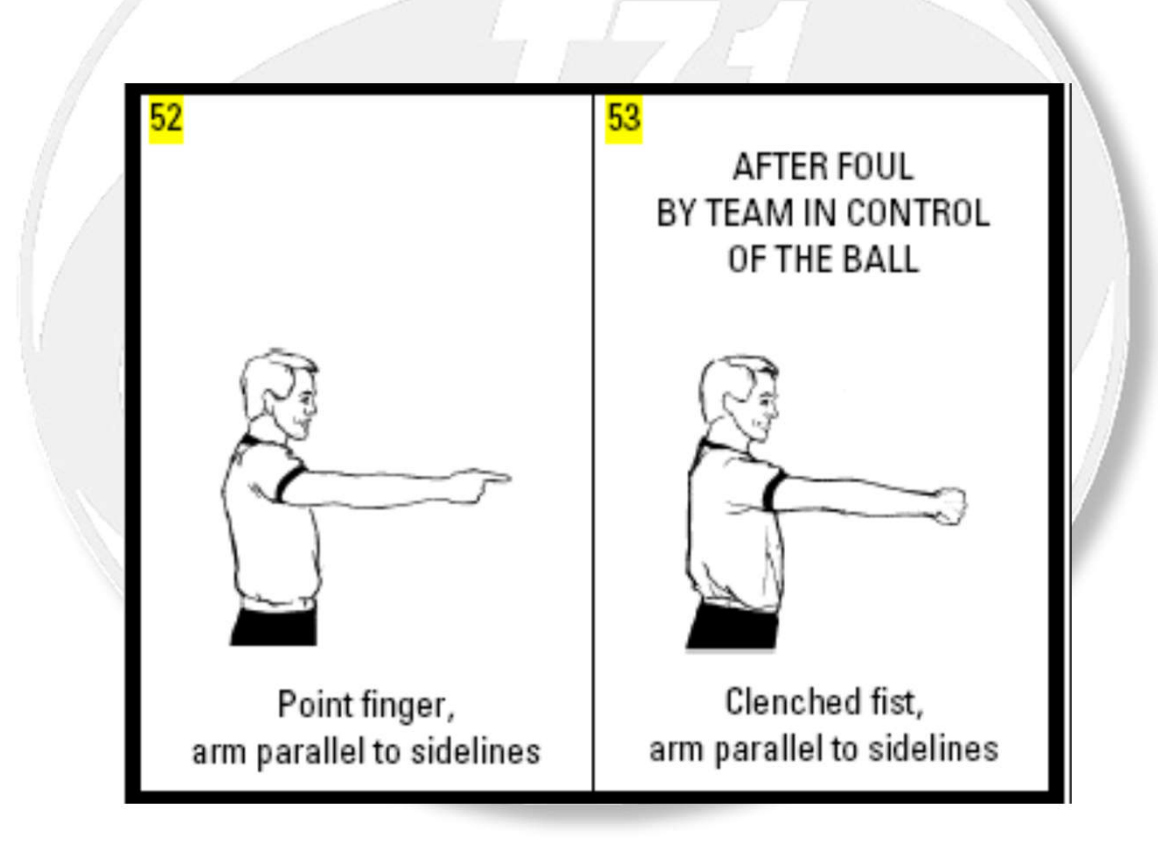

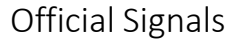

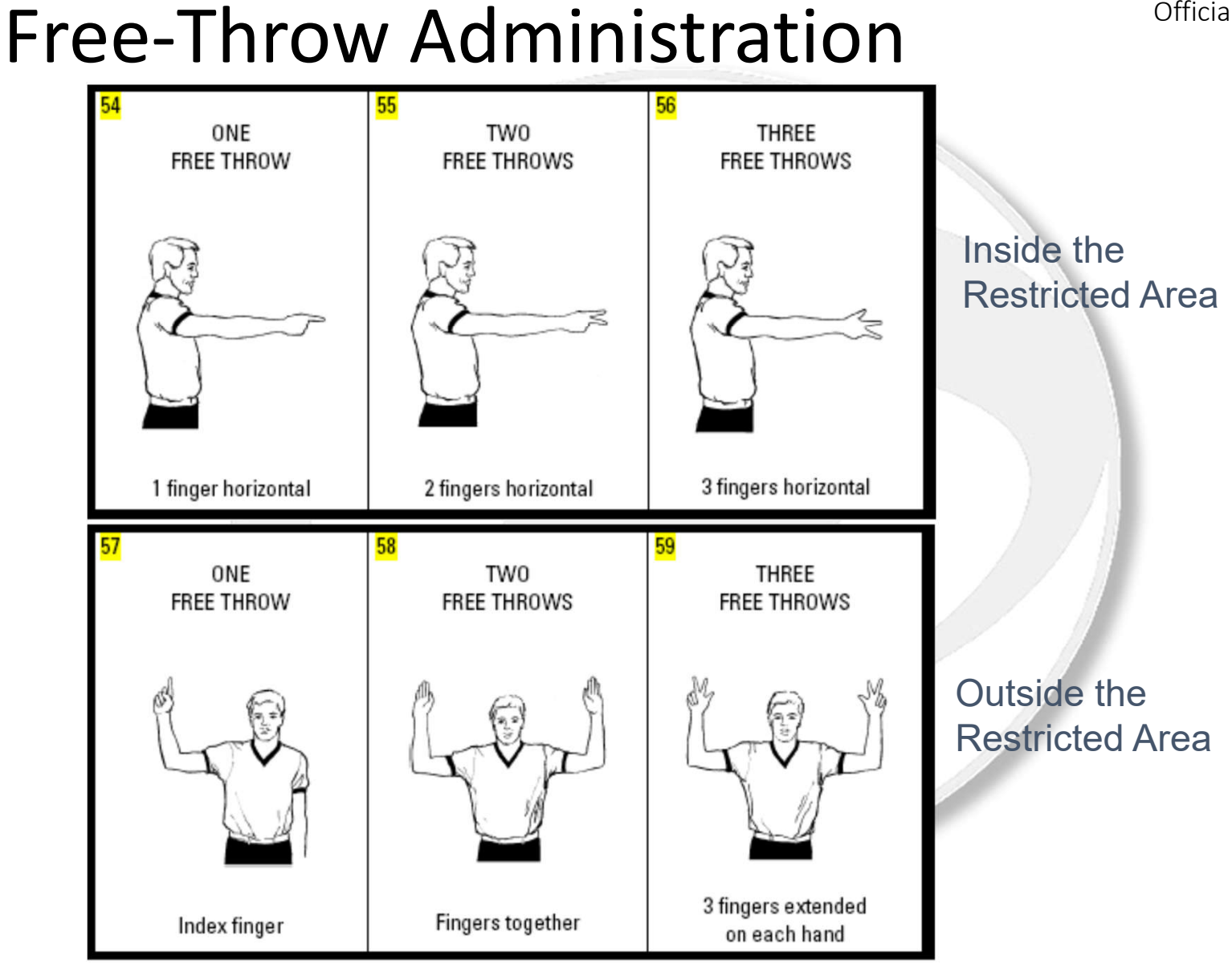